# **General Commands Reference Guide P**

## **TRACE32 Online Help**

**TRACE32 Directory** 

**TRACE32 Index** 

| E32 Documents                |                                                         |
|------------------------------|---------------------------------------------------------|
| neral Commands and Functions |                                                         |
| eneral Commands Reference Gu | ıide P                                                  |
| PCP                          |                                                         |
| PCPOnchip                    |                                                         |
| PER                          |                                                         |
| Function                     |                                                         |
| PER.Program                  | Interactive programming                                 |
| PER.ReProgram                | Load default program                                    |
| PER.Set                      | Modify memory                                           |
| PER.Set.Field                | Modify a bit field in memory                            |
| PER.Set.Index                | Modify indirect (indexed) register                      |
| PER.Set.Out                  | Write data stream to memory                             |
| PER.Set.SaveIndex            | Modify indirect (indexed) register                      |
| PER.Set.SHADOW               | Modify data based on shadow RAM                         |
| PER.Set.simple               | Modify memory                                           |
| PER.view                     | Display peripherals                                     |
| Programming Commands         |                                                         |
| PERF                         |                                                         |
| Profiling Results            |                                                         |
| PERF.ADDRESS                 | Restrict evaluation to specified address area           |
| PERF.ANYACCESS               | Access selectivity                                      |
| PERF.Arm                     | Activate the Performance Analyzer manually              |
| PERF.AutoArm                 | Couple Performance Analyzer to program execution        |
| PERF.DISable                 | Disable the Performance Analyzer                        |
| PERF.Display                 | Select the display format                               |
| PERF.Entry                   | Function runtime analysis                               |
| PERF.EntrySize               | Function header size                                    |
| PERF.Filter                  | Suppress display of items with specified characteristic |
| PERF.Gate                    | Gate time of the measurements                           |
| PERF.Init                    | Reset current measurement                               |
| PERF.List                    | Default profiling                                       |
| PERF.ListDistriB             | Memory contents profiling                               |
|                              | 3                                                       |

| PERF.ListFuncMod              | HII function profiling (restricted)                  | 33 |
|-------------------------------|------------------------------------------------------|----|
| PERF.ListLABEL                | Label-based profiling                                | 35 |
| PERF.ListLine                 | Profiling by hll lines                               | 36 |
| PERF.ListModule               | Profiling by modules                                 | 37 |
| PERF.ListProgram              | Profiling based on Performance Analyzer program      | 37 |
| PERF.ListRange                | Profiling by ranges                                  | 38 |
| PERF.ListS10                  | Profiling in n-byte segments                         | 39 |
| PERF.ListTASK                 | Profiling by tasks/threads                           | 40 |
| PERF.ListTREE                 | Profiling by module/function tree                    | 42 |
| PERF.ListVarState             | Variable state profiling                             | 43 |
| PERF.METHOD                   | Specify acquisition method                           | 45 |
| The Method StopAndGo          |                                                      | 46 |
| The Method Snoop              |                                                      | 47 |
| The Method Trace              |                                                      | 52 |
| The Method DCC                |                                                      | 56 |
| The Emulator Methods Hardware | and BusSnoop                                         | 57 |
| PERF.MMUSPACES                | tbd.                                                 | 57 |
| PERF.Mode                     | Specify sampling object                              | 58 |
| PERF.OFF                      | Stop the Performance Analyzer manually               | 61 |
| PERF.PreFetch                 | Prefetch handling                                    | 61 |
| PERF.PROfile                  | Graphic profiling display                            | 62 |
| PERF.Program                  | Write a Performance Analyzer program                 | 66 |
| PERF.ReProgram                | Load an existing Performance Analyzer program        | 67 |
| PERF.RESet                    | Reset analyzer                                       | 67 |
| PERF.RunTime                  | Retain time for program run                          | 68 |
| PERF.SCAN                     | Scanning mode                                        | 68 |
| PERF.SnoopAddress             | Address for memory sample                            | 69 |
| PERF.SnoopSize                | Size for memory sample                               | 69 |
| PERF.Sort                     | Specify sorting of evaluation results                | 70 |
| PERF.state                    | Display state                                        | 71 |
| PERF.ToProgram                | Automatic generation of Performance Analyzer program | 72 |
| PERF.View                     | Detailed view                                        | 74 |
| POD                           |                                                      | 76 |
| POD.Level                     | Input state                                          | 76 |
| POD.RESet                     | Input level reset                                    | 76 |
| POD.state                     | Input state                                          | 77 |
| Port                          |                                                      | 78 |
| Port.AutoFocus                | Calibrate AutoFocus preprocessor                     | 78 |
| Port.AutoTEST                 | Continuous measurement                               | 78 |
| Port.BookMark                 | Set a bookmark in trace listing                      | 78 |
| Port.Chart.Func               | Function activity chart                              | 78 |
| Port.Chart.GROUP              | Group activity chart                                 | 78 |
| Port.Chart.Line               | Graphical HLL lines analysis                         | 79 |

| Port Chart TASK                     | Symbol analysis                                                            | 79<br>70 |
|-------------------------------------|----------------------------------------------------------------------------|----------|
| Port.Chart.TASK Port.Chart.TASKFunc | Task related function run time analysis                                    | 79<br>79 |
| Port.Chart.TASKSRV                  | Task related function run-time analysis  Service routine run-time analysis | 79<br>79 |
| Port.Chart.TASKState                | •                                                                          | 79<br>79 |
| Port.Chart.VarState                 | Task state analysis                                                        | 79<br>79 |
|                                     | Variable activity chart                                                    |          |
| Port.COVerage                       | Trace based code coverage                                                  | 80       |
| Port.COVerage.add                   | Add trace contents to database                                             | 80       |
| Port.COVerage.Delete                | Coverage modification                                                      | 80       |
| Port.COVerage.Init                  | Clear coverage database                                                    | 80       |
| Port.COVerage.List                  | Coverage display                                                           | 80       |
| Port.COVerage.ListFunc              | Display coverage for HLL functions                                         | 80       |
| Port.COVerage.ListModule            | Display coverage for modules                                               | 80       |
| Port.COVerage.ListVar               | Display coverage for variable                                              | 81       |
| Port.COVerage.LOAD                  | Load coverage database from file                                           | 81       |
| Port.COVerage.RESet                 | Clear coverage database                                                    | 81       |
| Port.COVerage.SAVE                  | Save coverage database to file                                             | 81       |
| Port.COVerage.Set                   | Coverage modification                                                      | 81       |
| Port.DisConfig.view                 | Trace disassemble setting                                                  | 81       |
| Port.DRAW                           | Graphical data display                                                     | 81       |
| Port.Enable                         | Operation mode                                                             | 82       |
| Port.Enable                         | Operation mode                                                             | 82       |
| Port.FindAll                        | Find all specified entries in trace                                        | 82       |
| Port.MUX                            | Select channels                                                            | 82       |
| Port.PROTOcol.Chart                 | Graphic display for user defined protocol                                  | 82       |
| Port.PROTOcol.Draw                  | Graphic display for user defined protocol                                  | 82       |
| Port.PROTOcol.EXPORT                | Export trace buffer for user defined protocol                              | 82       |
| Port.PROTOcol.Find                  | Find in trace buffer for user defined protocol                             | 83       |
| Port.PROTOcol.List                  | Display trace buffer for user defined protocol                             | 83       |
| Port.PROTOcol.STATistic             | Display statistics for user defined protocol                               | 83       |
| Port.Select                         | Select trigger/counter line                                                | 83       |
| Port.SET                            | Select line for recording                                                  | 83       |
| Port.SLAVE                          | Select slave mode                                                          | 83       |
| Port.STATistic                      | Statistic analysis                                                         | 83       |
| Port.STATistic                      | Statistic analysis                                                         | 84       |
| Port.STATistic.BondOut              | Bondout mode                                                               | 84       |
| Port.STATistic.DIStance             | Time interval for a single event                                           | 84       |
| Port.STATistic.DistriB              | Distribution analysis                                                      | 84       |
| Port.STATistic.DURation             | Time between two events                                                    | 84       |
| Port.STATistic.Func                 | Function runtime analysis                                                  | 84       |
| Port.STATistic.Func                 | Function runtime analysis                                                  | 84       |
| Port.STATistic.GROUP                | Group run-time analysis                                                    | 85       |
| Port.STATistic.Ignore               | Ignore false records in statistic                                          | 85       |
|                                     |                                                                            |          |

| Port.STATistic.Line       | HLL-Line analysis                          | 85  |
|---------------------------|--------------------------------------------|-----|
| Port.STATistic.LINKage    | Linkage analysis                           | 85  |
| Port.STATistic.PreFetch   | Prefetch detection                         | 85  |
| Port.STATistic.Sort       | Sort statistic results                     | 85  |
| Port.STATistic.sYmbol     | Flat run-time analysis                     | 85  |
| Port.STATistic.TASK       | Task run-time analysis                     | 86  |
| Port.STATistic.TASKFunc   | Task specific function run-time analysis   | 86  |
| Port.STATistic.TASKFunc   | Task specific function run-time analysis   | 86  |
| Port.STATistic.TASKKernel | Task run-time analysis (KENTRY/KEXIT)      | 86  |
| Port.STATistic.TASKSRV    | Analysis of time in OS service routines    | 86  |
| Port.STATistic.TASKState  | Performance analysis                       | 86  |
| Port.STATistic.TASKTREE   | Tree display of task specific functions    | 86  |
| Port.STATistic.TREE       | Tree display of function run-time analysis | 87  |
| Port.STATistic.Use        | Use records                                | 87  |
| Port.TEST                 | Init and arm                               | 87  |
| Port.TMode                | Select trigger mode                        | 87  |
| Probe                     |                                            | 88  |
| Trace Methods             |                                            | 88  |
| Method Probe              |                                            | 89  |
| PULSE                     |                                            | 89  |
| Function                  |                                            | 90  |
| PULSE.PERiod              | Cycle duration                             | 92  |
| PULSE.Pulse               | Programming                                | 93  |
| PULSE.RESet               | Reset command                              | 94  |
| PULSE.Single              | Release single pulse                       | 94  |
| PULSE.state               | State display                              | 95  |
| PULSE.Width               | Pulse width                                | 96  |
|                           |                                            | 96  |
| Function                  |                                            | 97  |
| PULSE2.Pulse              | Programming                                | 97  |
| PULSE2.RESet              | Reset command                              | 99  |
| PULSE2.Single             | Release single pulse                       | 99  |
| PULSE2.state              | Status display                             | 99  |
| PULSE2.Width              | Pulse width                                | 100 |
| I OLOLZ. WIGHT            | r uise wiutii                              | 100 |

### Usage:

- (B) command only available for ICD
- (E) command only available for ICE
- (F) command only available for FIRE

## **General Commands Reference Guide P**

Version July, 13 2010

10/28/09 The peripheral file programming commands are moved to "Peripheral Files Programming Commands" (per prog.pdf).

07/08/10 PERF commands updated to correspond with the new concepts for the Performance

Analyzer.

## **PCP**

## **PCPOnchip**

This command group allows to display and analyze the PCP trace information stored to the on-chip trace provided by an ED device e.g. for the TriCore architecture.

The **PCPOnchip** command is only applicable if the PCP debugging and tracing is performed with the same TRACE32 instance then the core debugging (legacy PCP).

For a description of the command usage refer to the <trace> command group.

### **Function**

The peripherals of integrated microcontrollers can be displayed and manipulated with the command **PER**. The command offers a free configurable window for displaying memory or i/o structures. So it is possible to display the state of peripheral chips or memory based structures very comfortably.

All microcontroller emulation probes are supported by a file which describes the internal peripherals. This file may be modified (using logical names instead of pin numbers for i/o ports) or extended to display additional peripherals outside the microcontroller.

Examples for different microcontrollers reside in the directory .../demo/per.

## PER.Program

Interactive programming

Format: **PER.Program** [<*filename*>]

This function offers an editor with on-line syntax check to create a definition file. The input is guided by soft keys. The syntax for the definition file is described below.

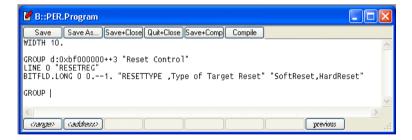

#### See also

■ PER.ReProgram

■ PER.view

□ IOBASE()

'Register and Peripherals' in 'ICE User's Guide' 'Release Information' in 'Release History' Format: **PER.ReProgram** [< filename>]

Without parameter the default filename in the system directory is used (e.g. per68070.per). With parameter the corresponding file is compiled. The file should not have any errors, when using this command. The peripherals can be displayed with the **PER.view** command without arguments.

#### See also

■ PER.Program

■ PER.view

□ IOBASE()

'Register and Peripherals' in 'ICE User's Guide' 'Release Information' in 'Release History'

## PER.Set Modify memory

Format: **PER.Set** <address> %<format> <value> [/<option>]

format: Byte | Word | Long | Quad | TByte | TWord | BE | LE

options: Verify | ComPare

Modifies data memory. Usually appears in the command line after a double click on a register in the peripheral view window. See **Data.Set** for details on modify memory.

#### See also

Format: PER.Set.Field <address> %<format> <mask> [<mult> [<summ>] ]<value>

format: Byte | Word | Long | Quad | TByte | TWord | BE | LE

Modifies a bit field in memory. When some register content is shown in the Peripheral window by the **HEXMASK** or **BITFLD** command, it may be scaled with a multipiler and a summand. This command can be used to modify the scaled value without having to unscale it manually or taking care of the bitfield's offset.

The memory content at address <address> is read with the access width given by <format>. The bits set in <mask> will be replaced by the corresponding bits in <value> and the new value is written to <address>. <value> is considered to be completely within the mask, one must not specify any offset to the mask.

```
OldData:
           0x53674210
                      0y0101.0011.0110.0111.0100.0010.0001.0000
                      mask:
           0x007c0000
                                  --- --|
                                           <- offset ->
value:
           0x5
                      0у
                                  001 01
                      0v0101.0011.0001.0111.0100.0010.0001.0000
NewData:
           0 \times 53174210
NewData = (OldData & ~mask) | ( (value<<offset(mask)) & mask)</pre>
```

Additionally a possbile multiplier <*mult>* may be specified as divisor. If the <*mult>* is omitted, the default is 1. Also a possbile summand <*summ>* can be specified as subtrahend. If the <*summ>* is omitted, the default is 0. If <*summ>* and <*mult>* both specified, the division is performed before the subtraction.

```
tmpvalue = (<value> / <mult>) - <summ>;
tmpvalue = tmpvalue << (number of bits between <mask> and 0);
Memory(<address>) = (Memory(<address>) & <mask>) | tmpvalue;
```

#### **Example1:** The following perfile is given:.

```
GROUP D:0xBF000000++3 "Cache Configuration"
LINE.long 0 "CACHE"
HEXMASK.LONG 0x0 8.--9. 64. 0. "Cache Size "

; Bits [9:8] are defined: 0 = 0 K Cache Size, displayed is 0x00;
1 = 64 K Cache Size, displayed is 0x40;
2 = 128 K Cache Size, displayed is 0x80;
3 = 172 K Cache Size, displayed is 0xC0
```

To change the Cache Size to 128 KB, perform the following command:

```
PER.Set.Field D:0xBF000000 %Long 0x00000300 64. 0. 128.
```

As result, the content of bits [9:8] is 0y10 (0x2).

### **Example 2:** Change single bit only and leave other bits untouched

```
PER.Set.Field D:0xF0000470 %Long 0x00002000 1. ; set bit 13
PER.Set.Field D:0xF0000470 %Long 0x01000000 0. ; clear bit 24
```

#### See also

Format: PER.Set.Index <idx\_addr> %<idx\_fmt> <idx\_rd> <idx\_wr> <data\_addr>

%<data\_fmt> <data\_value>

idx\_fmt, Byte | Word | Long | Quad | TByte | TWord | BE | LE

data\_fmt:

Write or modify indirect addressed registers. <idx\_addr> specifies the address register and <data\_addr> specifies the address if the data register of the indirect access.

PER.Set.Index can be translated into following commands (IS\_BITMASK and APPLY\_BITMASK are pseudo-functions):

```
if IS_BITMASK(<data_value>)
(
    PER.Set <index_addr> %<idx_fmt> <idx_rd>
    &read_value=DATA.<data_fmt>(<data_addr>)
    &new_value=APPLY_BITMASK(&read_value,<data_value>)
)
else
(
    &new_value=<data_value>
)
PER.Set <index_addr> %<idx_fmt> <idx_wr>
PER.Set <data_addr> %<data_fmt> &new_value
```

If the address register <idx\_addr> is read/write, it is recommended to use "PER.Set.SaveIndex Modify indirect (indexed) register" (general\_ref\_p.pdf), to restore the original setting after the access.

#### See also

■ PER.view

### PER.Set.Out

Write data stream to memory

Format: **PER.Set.Out** <address> %<format> [data]

Writes a sequence of data elements sequentially to address <address>.

#### See also

Format: PER.Set.Index <idx\_addr> %<idx\_fmt> <idx\_rd> <idx\_wr> <data\_addr>

%<data\_fmt> <data\_value>

idx\_fmt, Byte | Word | Long | Quad | TByte | TWord | BE | LE

data\_fmt:

Write or modify indirect addressed registers. <idx\_addr> specifies the address register and <data\_addr> specifies the address if the data register of the indirect access. The original value of the register at <idx addr> is restored after the access.

PER.Set.SaveIndex can be translated into following commands (IS\_BITMASK and APPLY\_BITMASK are pseudo-functions):

```
&original_idx_addr=DATA.<idx_fmt>(<index_addr>)

if IS_BITMASK(<data_value>)
(
    PER.Set <index_addr> %<idx_fmt> <idx_rd>
    &read_value=DATA.<data_fmt>(<data_addr>)
    &new_value=APPLY_BITMASK(&read_value,<data_value>)
)
else
(
    &new_value=<data_value>
)
PER.Set <index_addr> %<idx_fmt> <idx_wr>
PER.Set <data_addr> %<data_fmt> &new_value
PER.Set <index_addr> %<data_fmt> &new_value
PER.Set <index_addr> %<idx_fmt> <&original_idx_addr>
PER.Set <index_addr> %<idx_fmt> <&original_idx_addr>
```

If the address register <idx\_addr> can not be read (write only), use "PER.Set.Index Modify indirect (indexed) register" (general\_ref\_p.pdf).

#### See also

Format: PER.Set.SHADOW <address1> <address2> %<format> <value>

format: Byte | Word | Long | Quad | TByte | TWord | BE | LE

Modifies data as PER.Set, but modifies data both on address1 and on address2 in shadow RAM.

#### See also

■ PER.view

## PER.Set.simple

Modify memory

Format: **PER.Set** <range> <address> [/<option>]

options: Verify | ComPare

Modifies data memory. Usually appears in the command line after a double click on a register in the peripheral view window. See **Data.Set** for details on modify memories. The command is equal to PER.Set.

#### See also

■ PER.view

'Registers' in 'Training FIRE Basics'

'Registers' in 'Training ICD Basics'

'Registers' in 'Training ICE Basics'

Format: **PER.view** [<filename>] [<tree-search-item>]

Without parameter the default definition file is used. With parameter a configuration file is compiled and displayed. The optional search parameter can be used to search for a specific tree item containing the string and open it on display.

| E68:      | :w.pei   | :   |       |       |      |     |       |     |      |     |       |     |      |     |      |
|-----------|----------|-----|-------|-------|------|-----|-------|-----|------|-----|-------|-----|------|-----|------|
| TIME      |          |     |       |       |      |     |       |     |      |     |       |     |      |     |      |
| TSR       | 80       | 000 | Yes   | MA1   | No   | CA1 | No    | ov1 | No   | MA2 | No    | CA2 | No   | ov2 | No   |
| TCR       | 00       | EV1 | Input | : Inh | 1.   | M1  | Timer | Inl | ı.   | EV2 | Input | Inh | ı.   | M2  | Time |
| RR        | 0000     |     |       |       |      |     |       |     |      |     |       |     |      |     |      |
| T0        | A1D9     |     |       |       |      |     |       |     |      |     |       |     |      |     |      |
| T1        | 0000     |     |       |       |      |     |       |     |      |     |       |     |      |     |      |
| <b>T2</b> | 0000     |     |       |       |      |     |       |     |      |     |       |     |      |     |      |
|           |          |     |       |       |      |     |       |     |      |     |       |     |      |     |      |
| PICE      | 2        |     |       |       |      |     |       |     |      |     |       |     |      |     |      |
| CR1       | 00       | PIR |       | IPL   | IPL0 |     |       |     |      | PIR |       | IPL | IPL0 |     |      |
| CR2       | 00       | PIR |       | IPL   | IPL0 |     |       |     |      | PIR |       | IPL | IPL0 |     |      |
|           |          |     |       |       |      |     |       |     |      |     |       |     |      |     |      |
| DMA1      | <u> </u> |     |       |       |      |     |       |     |      |     |       |     |      |     |      |
| CSR       | 01       | COC | No    |       |      | NDT | No    | ERR | No   | CA  | No    |     |      |     |      |
| CER       | 00       |     |       |       |      |     |       | EC  | None |     |       |     |      |     |      |
| DCR       | 30       | ERM | Bur   |       |      | DT  | A/R   |     |      | DS  | 8     |     |      |     |      |
| OCR       | 02       | Dir | M>D   | OS    | Byte |     |       |     |      |     |       |     |      |     |      |
|           |          |     |       |       |      |     |       |     |      |     |       |     |      |     |      |

```
per ; display default peripherals

per dma68430 ; display of data with file dma68430.per
```

#### See also

- PER.Program
- PER.ReProgram
- PER.Set
- PER.Set.Field

- PER.Set.Index
- PER.Set.Out
- PER.Set.SaveIndex
- PER.Set.SHADOW

■ PER.Set.simple

'Register and Peripherals' in 'ICE User's Guide'

'Release Information' in 'Release History'

'Commands' in 'C166 Family Trace'

'Registers' in 'Training FIRE Basics'

'Registers' in 'Training ICD Basics'

'Registers' in 'Training ICE Basics'

## **Programming Commands**

For a description of the peripheral file **programming commands** refer to "**Peripheral Files Programming Commands**" (per\_prog.pdf).

The TRACE32 Performance Analyzer is designed for sample-based profiling. Samples can be the actual program counter or the actual contents of a memory location.

Sample-based profiling collects samples to calculate:

- The percentage of run-time used by a high-level language function.
- The percentage of run-time a variable had a certain contents.
- The percentage of run-time used by a task etc.

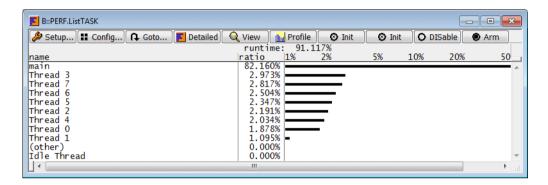

Samples are collected periodically. TRACE32 starts normally with 100 samples/s, but TRACE32's sample acquisition methods are auto-adaptive. They tune the sampling rate to it's optimum.

TRACE32 supports several sample acquisition methods. Some have no or nearly no effect on the target's run-time behavior but require special features from the on-chip debug logic (Snoop, Trace, DCC). The acquisition method **StopAndGo** is always supported, but has some impact on the target's run-time behavior.

**Note:** An unfavorable time coherence between the Performance Analyzer's sampling rate and periodic conditions on the target can distort the measurement results.

The following evaluation commands can be used if the program counter is sampled:

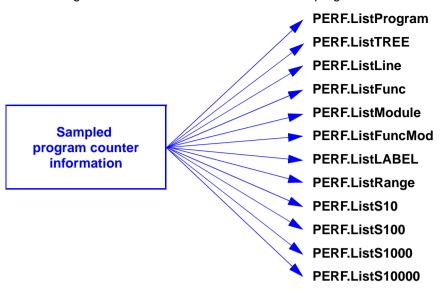

The following evaluation commands can be used if the contents of a memory location is sampled:

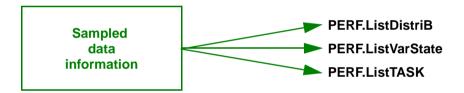

If a combi-mode is selected e.g. PERF.Mode PCMEMory the results can only be displayed independently.

```
; display the Performance
PERF.state
                                          ; Analyzer configuration window
PERF.RESet
                                          ; reset the Performance Analyzer
                                          ; configuration to its default
                                          ; setting
PERF.OFF
                                          ; enable the Performance
                                          ; Analyzer
PERF. Mode PCMEMory
                                          ; the Performance Analyzer
                                          ; samples the program counter
                                          ; and the contents of the
                                          ; specified memorylocation
; PERF.METHOD StopAndGo
                                          ; TRACE32 set the acquisition
                                          ; method StopAndGo
```

| <pre>PERF.SnoopAddress V.RANGE(flags[3])</pre> | <pre>; specify the memory location to ; to be sampled</pre>   |
|------------------------------------------------|---------------------------------------------------------------|
| PERF.SnoopSize Byte                            | ; specify the sampling width                                  |
| PERF.ListFunc                                  | <pre>; open a function profiling ; window</pre>               |
| PERF.ListVarState                              | <pre>; and a separate variable state ; profiling window</pre> |
| Go                                             | <pre>; start the program execution ; and the sampling</pre>   |

Format: PERF.ADDRESS < address > | <address\_range>

(program counter sampling only)

Restricts the evaluation of the program counter sampling to <a drawfarful countries and address range that ends at the next label. The default <a drawfarful countries address range that ends at the next label. The default <a drawfarful countries address space of the processor.

The following commands are equivalent:

```
PERF.ADDRESS V.RANGE(sieve) PERF.ListFunc /Address V.RANGE(sieve)
PERF.ListFunc
```

The following example restricts the sample-based profiling to the function sieve.

```
PERF.state
                                  ; display the Performance Analyzer
                                  ; configuration window
PERF.RESet
                                  ; reset the Performance Analyzer
                                  ; configuration to its default settings
                                  ; enable the Performance Analyzer
PERF.OFF
PERF.Mode PC
                                  ; sample the program counter
                                  ; information
                                  ; set the acquisition method Trace
PERF.METHOD Trace
PERF.ADDRESS V.RANGE(sieve)
                                  ; restrict the evaluation of the
                                  ; result to the program range of the
                                  ; function sieve
PERF.ListLine
                                  ; open a window for the profiling of
                                  ; high-level language lines
Go
                                  ; start the program execution and the
                                  ; sampling
```

#### See also

■ PERF.state

FIRE / ICE only

Format: PERF.ANYACCESS [OFF | ON]

The range definitions of the performance analyzer are normally restricted to program fetches. Data operations will not cause the analyzer to account for the data range. This behavior can be changed when **ANYACCESS** is activated. The results are also affected by data operations and will reflect more an access histogram than a performance analysis.

#### See also

■ PERF.state

### PERF.Arm

Activate the Performance Analyzer manually

Format: PERF.Arm

The Performance Analyzer is coupled to the program execution if PERF.AutoArm is ON (default).

If **PERF.AutoArm** is OFF, the Performance Analyzer can be controlled manually. **PERF.Arm** activates the Performance Analyzer, **PERF.OFF** stops the Performance Analyzer.

#### See also

■ PERF.state

'Emulator Functions' in 'FIRE User's Guide'

'Performance Analysis' in 'ICE Performance Analyzer User's Guide'

Format: PERF.ArmArm [OFF | ON]

The Performance Analyzer is coupled to the program execution.

| ON (default) | The Performance Analyzer starts sampling when the program execution is started and stops when the program execution is stopped. |
|--------------|----------------------------------------------------------------------------------------------------|
| OFF          | The Performance Analyzer has to be started and stopped manually by the commands <b>PERF.Arm</b> and <b>PERF.OFF</b> .           |

#### See also

■ PERF.state

'Emulator Functions' in 'FIRE User's Guide'

'Performance Analysis' in 'ICE Performance Analyzer User's Guide'

### **PERF.DISable**

Disable the Performance Analyzer

Format: PERF.DISable

The Performance Analyzer is disabled. Enabling can be done by entering the commands **PERF.Arm** or **PERF.OFF**.

The measurement data are preserved until the Performance Analyzer is re-enabled.

#### See also

■ PERF.state

## **PERF.Display**

FIRE / ICE only

Format: **PERF.Display** <item>

<item>: Program | TREE | LINE | Function | Module | FuncMod | LABEL | S10 |

S100 | S1000 | S10000 | DistriBution | VarState

tbd.

## **PERF.Entry**

Function runtime analysis

ICE only

Format: **PERF.Entry [OFF | ON]** 

As the analyzer detects accesses to address ranges and the number of passes to that ranges, it is usually not possible to get the average run time of a function. The analyzer will display the mean time spent in a function. When the **Entry** option is switched on, the analyzer tries to calculate the run time of a function with a special method. Each function range is split into two ranges, a short range at the function entry and a long range at the rest of the function. The number of passes in the function header will give the number of function calls and allows to calculate the average run time. To work correctly the header of a function must execute linear for some program cycles, otherwise the number of entries and the average times will be wrong. The size of this header can be adjusted with **PERF.EntrySize**.

#### See also

■ PERF.state

'Emulator Functions' in 'FIRE User's Guide'
'Performance Analysis' in 'ICE Performance Analyzer User's Guide'

## **PERF.EntrySize**

Function header size

ICE only

Format: **PERF.EntrySize** < bytes>

This definition will be used if **PERF.Entry** is activated. It defines the size of the function header. A too small value will cause the performance analyzer to ignore entries, and result in a too small number of entries and a too large average time. This will occur if the time to fetch these bytes is **smaller than 1 µs**. A too large value will also cause errors, when header part is not executed linear, i.e. has jumps or calls inside. This calls

will trigger the passed counter of the header range and cause a too large entry number and a too small average time. The best results will be gained, if the value is chosen as small as possible, but large enough that the fetches take more than 1 µs (check with the state analyzer and time stamps).

#### See also

■ PERF.state

### **PERF.Filter**

## Suppress display of items with specified characteristic

Format: PERF.Filter.SET ZEROS

PERF.Filter.RESet

**PERF.Filter.SET ZEROS** suppresses items with Ratio 0%.

```
; store the result of function profiling to a file, but
; suppress items with 0% Ratio

PERF.ListFunc ; open a window for function
; profiling

PERF.Filter.SET ZEROS ; suppress the display of functions
; with Ratio 0%

PRinTer.FILE result1 ; specify a file name

WinPrint.PERF.ListFunc ; send the function profiling
; result to the specified file

TYPE result1.txt ; type the file contents
```

PERF.Filter.RESet resets all filters.

Format: PERF.Gate <time> (deprecated)

This command has no function. It is only available to guarantee the operation of existing PRACTICE scripts.

#### See also

■ PERF.state

'Emulator Functions' in 'FIRE User's Guide'
'Performance Analysis' in 'ICE Performance Analyzer User's Guide'

### **PERF.Init**

Reset current measurement

Format: PERF.Init

**PERF.Init** resets the current measurement. **PERF.Init** does not affect the Performance Analyzer configuration.

#### See also

■ PERF.state

'Emulator Functions' in 'FIRE User's Guide'
'Performance Analysis' in 'ICE Performance Analyzer User's Guide'

Format: PERF.List [<column> ...] [/<option>] <column>: **DEFault DYNamic** ALL Name Time WatchTlme AVeRage (E) DAVeRage (E) Ratio **DRatio** BAR [.log | .LIN] DBAR [.log | .LIN] Passes (E) Entrys (E) Hits **Address** Break (E) <option>: Track | Address < range > | < address >

#### Default profiling displays:

| PERF.ListLabel   | for PERF.Mode PC   PCTASK   PCMEMory |
|------------------|--------------------------------------|
| PERF.ListTASK    | for PERF.Mode TASK                   |
| PERF.ListDistriB | for PERF.Mode MEMory                 |

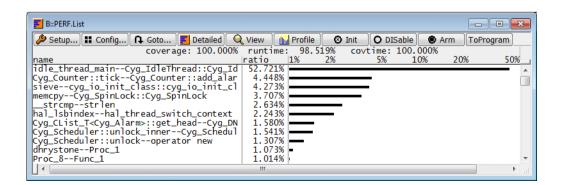

coverage: 100.000% runtime: 98.519% covtime: 100.000%

| coverage | (ICE only)<br>otherwise 100%                                                                                                    |
|----------|----------------------------------------------------------------------------------------------------|
| runtime  | PERF.METHOD StopAndGo only: Percentage of time taken by the actual program run in the last second, the rest of the time was consumed by the measurement. |
| covtime  | (ICE only)<br>otherwise 100%                                                                                                    |

| columns |                                            |
|---------|--------------------------------------------|
| name    | Name of the item (here label range)        |
| ratio   | Ratio of time spent by the item in percent |
| bar     | Logarithmic bar for the ratio              |

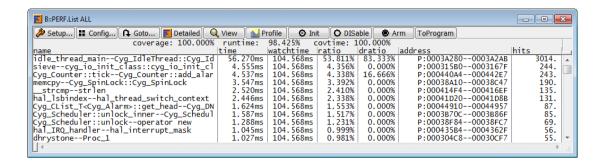

| columns   |                                                           |
|-----------|-----------------------------------------------------------|
| name      | Name of the item (here label range)                       |
| time      | Total run-time spent in item                              |
| watchtime | Observation time of item                                  |
| ratio     | Ratio of time spent by item in percent                    |
| dratio    | Ratio of time spent by item in the last second in percent |
| address   | Item's address range or contents of the memory location   |
| hits      | Number of samples taken for the item                      |

#### Columns sets:

**DEFault** Select the standard set (columns: Name, Ratio and BAR.log). The DEFault

configuration is also used if no display items are specified.

**DYNamic** Displays the results of the last second (columns: Name, DRation, DBAR.log).

**ALL** Display all possible numeric fields in the **PERF.List** window (columns: Name,

Time, WatchTime, Ratio, DRatio, Address, Hits).

```
PERF.List Hits DEFault ; Open a PERF.List window starting with ; the column Hits followed by the ; default columns
```

#### Column description:

**Name** Display the names/contents of the listed items.

Command **PERF.ListFunc**: If the sampled program counter can't be assigned to a high-level language function (e.g. assembler code, library code) it is assigned to (ask as)

to (other).

Command PERF.ListLine: If the sampled program counter can not be assigned to

the address range of an high-level language line, it is assigned to (other)

Command PERF.TASK: If task-ID 0x0 is sampled or if the sampled task-ID is

unknown it is assigned to (other).

**Time** Total runtime spent in listed item.

**WatchTime** Time the item is observed.

This time will be the same for all ranges if the program counter is sampled.

When the contents of a memory location is sampled WatchTime starts when

the listed value is detected the first time.

AVeRage (ICE only)

The average time spent in listed item. This is either the average run time within the function, if the **Entries** value is not displayed, or the average time executed

in the function, if **Entries** is displayed.

DAVeRage (ICE only)

Similar to above, but only for the last measurement interval (dynamic).

Ratio Ratio of time spent by the listed item in percent. This value is calculated by

dividing the field Time by WatchTime.

**DRatio** Similar to **Ratio**, but only for the last second.

**BAR, DBAR** Display the profiling values in a graphical way as horizontal bars. The default

display is logarithmic. The keyword .LIN changes to a linear display.

**Passes** Number of entries in a range.

(ICE only) **NOTE:** This is not the number of calls of a function. This value is also

incremented, when another range is called from this range and the processor

returns to that range.

**Entrys** Number of entries in a range. This value will be displayed only, if **PERF.Entry** is

(ICE only) switched to **ON**. You should always observe the entry code of the range to

ensure proper operation.

**Hits** Number of samples taken for the item.

**Address** Item's address range or contents of the memory location.

Break Display of breakpoints which are in use of the performance analyzer. If there are

not all breakpoints in use, it will be possible to use other breakpoints for

triggering. The performance analyzer will recognize them as another area for

measuring.

(ICE only)

| Buttons in P | ERF.List window                                                                                                    |
|--------------|----------------------------------------------------------------------------------------------------|
| Setup        | Opens a <b>PERF.state</b> window that allows the configuration of the Performance Analyzer.                                                                                   |
| Config       | Opens a configuration dialog that allows to rearrange the column display in the <b>PERF.List</b> window.                                                                      |
| Goto         | Opens a <b>Perf Goto</b> dialog which allows to bring the specified item in display (command line equivalent <b>Data.GOTO</b> ).                                              |
| Detailed     | Opens a <b>PERF.List</b> window, which lists all numerical items (command line equivalent <b>PERF.List<item> ALL</item></b> ). Only supported for program counter sampling.   |
| View         | Opens a window to display all performance data of a selected item (command line equivalent PERF.View /Track).                                                                 |
| Profile      | Opens a <b>PERF.PROfile</b> window that displays a graphical profiling for the first three listed items, (other) is ignored.                                                  |
| Init         | Execute the command PERF.Init. This command resets the current measurement. The Performance Analyzer configuration is not touched.                                            |
| DISable      | Disable the Performance Analyzer (command line equivalent PERF.DISable).                                                                                                    |
| Arm          | Activates the Performance Analyzer manually (command line equivalent PERF.Arm)                                                                                                |
| ToProgram    | A Performance Analyzer program is generated out of the currently shown address ranges (program counter sampling only). The command line equivalent is <b>PERF.ToProgram</b> . |

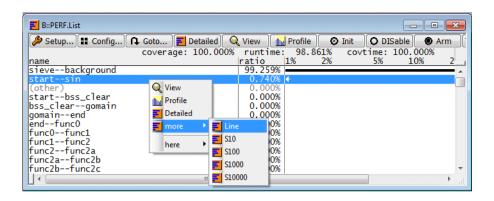

| Context menu items                |                                                                                                    |  |
|-----------------------------------|----------------------------------------------------------------------------------------------------|--|
| View                              | This window displays all performance data for the selected line (command line equivalent PERF.View <address>).</address>                                      |  |
| Profile                           | Opens a <b>PERF.PROfile</b> window that displays a graphical profiling for the selected line.                                                                 |  |
| Detailed                          | Opens a PERF.List window, which lists all numerical items (command line equivalent PERF.List <item> ALL). Only supported for program counter sampling.</item> |  |
| Line                              | Opens a PERF.ListLine window for the selected item (command line equivalent PERF.ListLine /Address < range>). Only supported for program counter sampling.    |  |
| \$10/\$100/<br>\$1000/<br>\$10000 | Opens a PERF.ListSn window for the selected item (command line equivalent PERF.ListSn /Address <range>). Only supported for program counter sampling.</range> |  |

| Options                                       |                                                                                                    |  |  |
|-----------------------------------------------|----------------------------------------------------------------------------------------------------|--|--|
| Track                                         | Tracks the window to the reference position of other windows.                                                                                                    |  |  |
| Address <range>   <address></address></range> | Restricts the evaluation of the profiling results to the specified address range. If only an <address> is given it is expanded to an address range that ends at the next label. Only supported for program counter sampling.</address> |  |  |

#### See also

#### ■ PERF.state

'Emulator Functions' in 'FIRE User's Guide'

'Performance Analysis' in 'ICE Performance Analyzer User's Guide'

'Release Information' in 'Release History'

```
Format: PERF.ListDistriB [<column> ...] [/Track ]
(memory contents sampling)
```

Report the percentage of run-time a memory location had a certain value.

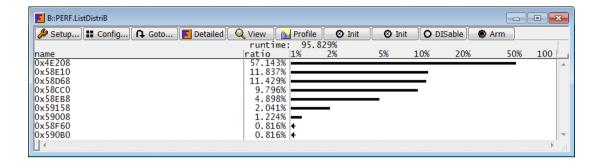

```
; example for ARM9
                                       ; display the Performance Analyzer
PERF.state
                                       ; configuration window
                                       ; reset the Performance Analyzer
PERF.RESet
                                       ; configuration to its default
                                       ; setting
PERF.OFF
                                       ; enable the Performance Analyzer
PERF. Mode MEMory
                                       ; the Performance Analyzer samples
                                       ; the contents of a memory location
; PERF.METHOD StopAndGo
                                       ; TRACE32 sets the acquisition
                                       ; method StopAndGo
PERF.SnoopAddress 0x4BD60
                                       ; specify the memory location
PERF. SnoopSize Long
                                       ; specifies the sampling width
PERF.ListDistriB
                                       ; open a memory contents
                                       ; profiling window
Go
                                       ; start the program execution and
                                       ; sampling
```

A detailed description of all display columns, all options, all window-specific buttons and the context pull-down in give in the description of the **PERF.List** command.

### PERF.ListFunc

## **Function profiling**

Format: PERF.ListFunc [<column> ...] [/<option>]
(program counter sampling)

<option> Track | Address <range> | <address>

Reports the percentage of run-time used by high-level language functions.

If the sample program counter can not be assigned to the address range of an hll function, it is assigned to (other). The command **PERF.ListLABEL** can be used to get more information on what is assigned to (other).

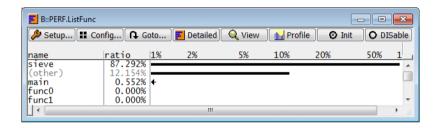

```
; example for ARM9
PERF.state
                                       ; display the Performance Analyzer
                                       ; configuration window
PERF.RESet
                                       ; reset the Performance Analyzer
                                       ; configuration to its default
                                       ; settings
PERF.OFF
                                        enable Performance Analyzer
PERF.Mode PC
                                       ; the Performance Analyzer samples
                                       ; the actual program counter
PERF.METHOD Trace
                                       ; set the acquisition method Trace
PERF.ListFunc
                                       ; open a window for function
                                       ; profiling
Go
                                       ; start the program execution and
                                       ; sampling
```

A detailed description of all display columns, all options, all window-specific buttons and the context pull-down in give in the description of the **PERF.List** command.

#### See also

■ PERF.state

### PERF.ListFuncMod

## HII function profiling (restricted)

Format: PERF.ListFuncMod [<column> ...] [/<option>]
(program counter sampling)

<option> Track | Address <range> | <address>

Report the percentage of run-time spent in high-level language functions inside the address range specified by the **PERF.ADDRESS** command. Outside the specified address range the percentage is reported on module base.

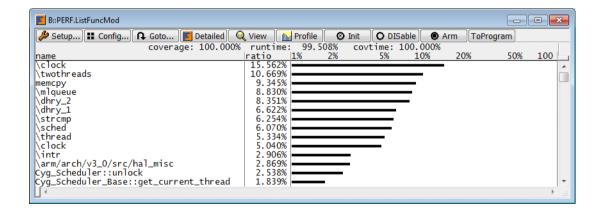

```
; TRACE32 sets the acquisition
; PERF.METHOD StopAndGo
                                       ; method StopAndGo
PERF. Mode PC
                                       ; the Performance Analyzer samples
                                       ; the actual program counter
PERF.ADDRESS 0x38000--0x38fff
                                       ; specify address range
PERF.ListFuncMod
                                       ; display a function profiling
                                       ; inside the specified address
                                       ; range and module profiling
                                       ; outside the specified address
                                       ; range
Go
                                       ; start the program execution and
                                       ; sampling
```

A detailed description of all display columns, all options, all window-specific buttons and the context pull-down in give in the description of the **PERF.List** command.

#### See also

■ PERF.state

```
Format: PERF.ListLABEL [<column> ...] [/<option>]
(program counter sampling)

<option> Track | Address <range> | <address>
```

Reports the percentage of run-time spent in the address range between two labels.

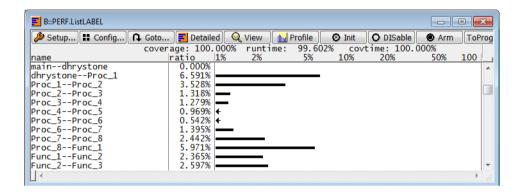

```
; example for ARM9
                                       ; display the Performance Analyzer
PERF.state
                                       ; configuration window
PERF.RESet
                                       ; reset the Performance Analyzer
                                       ; configuration to its default
                                       ; settings
PERF.OFF
                                       ; enable Performance Analyzer
PERF.Mode PC
                                       ; the Performance Analyzer samples
                                       ; the actual program counter
; PERF.METHOD StopAndGo
                                       ; TRACE32 sets the acquisition
                                       ; method StopAndGo
PERF.Sort OFF
                                       ; the result is sorted by the
                                       ; succession of the labels in the
                                       ; symbol data base
PERF.ListLABEL
                                       ; open a window for label-based
                                       ; profiling
Go
                                       ; start the program execution and
                                       ; sampling
```

A detailed description of all display columns, all options, all window-specific buttons and the context pull-

down in give in the description of the PERF.List command.

#### See also

■ PERF.state

## PERF.ListLine

Profiling by hll lines

Format: **PERF.ListLine** [<column> ...] [/<option>]

(program counter sampling)

<option> Track | Address <range> | <address>

Reports the percentage of run-time spent in high-level language lines.

If the sampled program counter can not be assigned to the address range of an hll line, it is assigned to (other). If the time spent in (others) is high the command **PERF.ListLABEL** can be used to get more information.

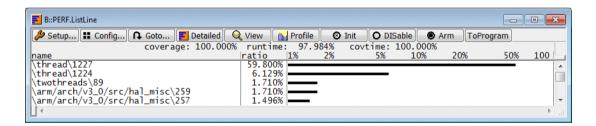

A detailed description of all display columns, all options, all window-specific buttons and the context pull-down in give in the description of the **PERF.List** command.

#### See also

■ PERF.state

Format: **PERF.ListModule** [<column> ...] [/<option>]

(program counter sampling)

<option> Track | Address <range> | <address>

Reports the percentage of run-time spent in program modules.

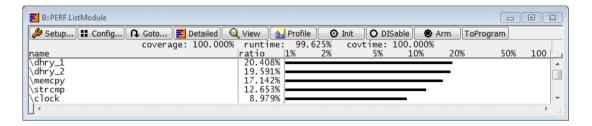

A detailed description of all display columns, all options, all window-specific buttons and the context pull-down in give in the description of the **PERF.List** command.

### See also

■ PERF.state

# PERF.ListProgram

# Profiling based on Performance Analyzer program

Format: PERF.ListProgram [<column> ...] [I<option>]
(program counter sampling)

<option> Track | Address <range> | <address>

Reports the percentage of run-time spent in the address ranges specified by the Performance Analyzer program. A complete example on how to work with a Performance Analyzer program is give in the description of the **PERF.Program** command.

A detailed description of all display columns, all options, all window-specific buttons and the context pull-down in give in the description of the **PERF.List** command.

### See also

Format: **PERF.ListRange** [<column> ...] [/<option>]

(program counter sampling)

<option> Track | Address <range> | <address>

Reports the percentage of run-time spent in all ranges specified in the symbol data base.

A detailed description of all display columns, all options, all window-specific buttons and the context pull-down in give in the description of the **PERF.List** command.

## See also

```
Format:

PERF.ListS10 [<column> ...] [/<option>]
PERF.ListS100 [<column> ...] [/<option>]
PERF.ListS1000 [<column> ...] [/<option>]
PERF.ListS10000 [<column> ...] [/<option>]
(program counter sampling)

Track | Address <range> | <address>
```

Reports the percentage of run-time spent in 16/256/4096/65536 byte segments.

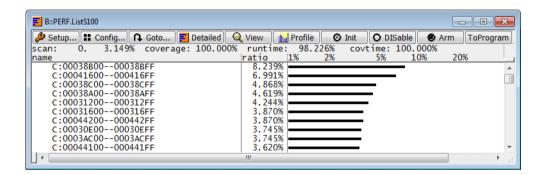

A detailed description of all display columns, all options, all window-specific buttons and the context pull-down in give in the description of the **PERF.List** command.

## See also

Format: **PERF.ListTASK** [<*column*> ...] [/Track] (memory contents sampling)

Reports the percentage of run-time spent in different tasks/threads based on the sampling of the contents of the OS-variable that contains the identifier for the current task/tread.

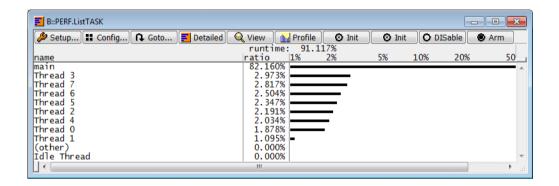

```
; example for ARM9 and RTOS ECOS
TASK.CONFIG ecos
                                       ; enable ECOS aware debugging
PERF.state
                                       ; display the Performance Analyzer
                                       ; configuration window
PERF.RESet
                                       ; reset the Performance Analyzer
                                       ; configuration to its default
                                       ; settings
PERF.OFF
                                       ; enable Performance Analyzer
PERF. Mode TASK
                                       ; the Performance Analyzer samples
                                       ; the contents of the variable that
                                        ; contains the identifier for the
                                       ; current task
                                       ; TRACE32 sets the acquisition
; PERF.METHOD StopAndGo
                                       ; method StopAndGo
PERF Mode TASK
                                       ; the Performance Analyzer samples
                                       ; data information from
                                       ; TASK.CONFIG(magic)
PERF.ListTASK
                                       ; open a window to display a
                                       ; a task profiling
Go
                                       ; start the program execution and
                                       ; the sampling
```

```
; example for ARM9 and proprietary target-OS
; inform TRACE32 which variable contains the identifier for the
; current task
; ~~ represents the TRACE32 installation directory
TASK.CONFIG ~~\demo\kernel\simple\simple.t32 current_task
; specify names for the indivual tasks
Task.NAME.Set 0x4bca "Idle Task"
TASK.NAME.Set 0x58cc0 "Thread 1"
; list specified task names
TASK.NAME.view
; display the Performance Analyzer configuration window
PERF.state
; reset the Performance Analyzer configuration to its default settings
PERF.RESet
; enable Performance Analyzer
PERF.OFF
; the Performance Analyzer samples the contents of the variable that
; contains the identifier for the current task
PERF.Mode TASK
; TRACE32 sets the acquisition method StopAndGo
; PERF.METHOD StopAndGo
; open a window to display a task profiling
PERF.ListTASK
; start the program execution and the sampling
Go
```

A detailed description of all display columns, all options, all window-specific buttons and the context pulldown in give in the description of the **PERF.List** command.

#### See also

Format: PERF.ListTREE [<column> ...] [/<option>]
(program counter sampling)

<option> Track | Address <range> | <address>

Reports the percentage of run-time spent in modules/functions as a tree display. The tree is based on the module/function information provided by the symbol data base.

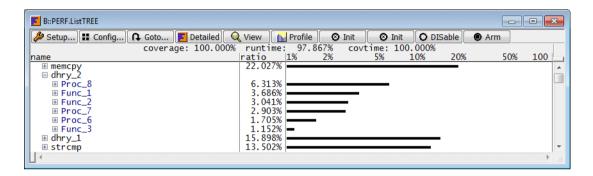

A detailed description of all display columns, all options, all window-specific buttons and the context pull-down in give in the description of the **PERF.List** command.

## See also

Format: PERF.ListVarState [<column> ...] [/Track]

(memory contents sampling)

Reports the percentage of run-time a variable had a certain contents.

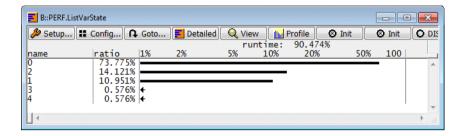

```
; example for ARM9
PERF.state
                                            ; display the Performance
                                            ; Analyzer configuration
                                            ; window
PERF.RESet
                                            ; reset the Performance
                                            ; Analyzer configuration to
                                            ; its default settings
                                            ; enable Performance Analyzer
PERF.OFF
PERF. Mode MEMory
                                            ; the Performance Analyzer
                                            ; samples the contents of
                                            ; a memory location
; PERF.METHOD StopAndGo
                                            ; TRACE32 set the acquisition
                                            ; method StopAndGo
PERF.SnoopAddress V.RANGE(sched Lock)
                                            ; specifies the address range
                                            ; of the variable
PERF. SnoopSize Long
                                            ; specifies the sampling width
PERF.ListVarState
                                            ; open a window for variable
                                            ; profiling
Go
                                            ; start the program execution
                                            ; and sampling
```

A detailed description of all display columns, all options, all window-specific buttons and the context pull-down in give in the description of the **PERF.List** command.

Format: **PERF.METHOD** < mode>

<mode>: StopAndGo

Trace Snoop

**DCC** (only if JTAG interface provides Data Communications Channel)

Hardware (E) BusSnoop (E,F)

The TRACE32 software sets automatically the acquisition method **Snoop**:

- If the processor allows to read the program counter while the program execution is running and PERF.Mode PC is selected.
- If the processor allows to read the contents of a memory locations while the program execution is running and PERF.Mode MEMory or TASK is selected.

Otherwise the default method is set to **StopAndGo**.

| Performance Analyzer Methods |                                                                                                    |
|------------------------------|----------------------------------------------------------------------------------------------------|
| StopAndGo                    | The target processor is stopped periodically in order to get the actual program counter or in order to read the data information of interest (intrusive). For details refer to "The Method StopAndGo" in General Commands Reference Guide P, page 46 (general_ref_p.pdf).                                                                                        |
| Snoop                        | The actual program counter or the data information of interest is read while the program execution is running (non-intrusive). For details refer to "The Method Snoop" in General Commands Reference Guide P, page 47 (general_ref_p.pdf).                                                                                                    |
| Trace                        | This method requires an off-chip trace port. In order to get the actual program counter or the data information of interest, the trace recording is stopped shorty to get a big enough section of the most recent trace information (non-intrusive). For details refer to "The Method Trace" in General Commands Reference Guide P, page 52 (general_ref_p.pdf). |
| DCC                          | The Performance Analyzer sample the data provided via the DCC (intrusive due to code instrumentation in the target application). For details refer to "The Method DCC" in General Commands Reference Guide P, page 56 (general_ref_p.pdf).                                                                                                    |

# The Method StopAndGo

The method StopAndGo is available for all processors.

The target processor is stopped periodically in order to get the actual program counter or in order to read the data information of interest. The target processor is restarted afterwards. A stop and restart of the target processor can take more than 1 ms in a worst case scenario.

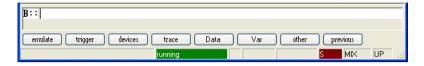

The display of a red **S** in the TRACE32 state line indicates, that the program execution is periodically interrupted by the Performance Analyzer.

The field **snoops/s** in the **PERF.state** window shows how much stops have been performed in the last second.

The field **runtime** in the **PERF.List<item>** window shows the percentage of time taken by the actual program run in the last second.

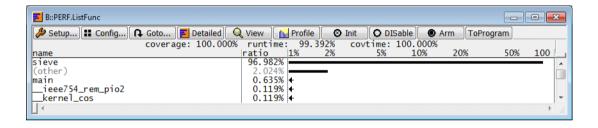

TRACE32 starts the sampling with 100 stops per second, but then tunes the sampling rate so that more the 99% of the run-time is retained for the actual program run. The smallest possible sampling rate is nevertheless 10.

A fixed percentage of time can be retained for the actual program run by the command **PERF.RunTime**.

# **The Method Snoop**

The actual program counter or the data information of interest is read while the program execution is running (non-intrusive).

Non intrusive sample-based profiling can be done, if the target processor supports

- reading the program counter while the target program is running.
- reading memory (never cache) while the target program is running.

TRACE32 is optimizing the sampling rate. The achieved sampling rate of the last second is displayed in the field **snoops/s** in the **PERF.state** window.

Combi-modes e.g. **PERF.Mode PCMEMory** operate only if both, reading the program counter and reading memory is supported while the target program is running.

| Processor architecture that allow to read the program counter while the program execution is runing |                                                            |
|----------------------------------------------------------------------------------------------------|------------------------------------------------------------|
| ARC600<br>ARC700                                                                                    |                                                            |
| ARM1136<br>Cortex-M0<br>Cortex-M1<br>Cortex-M3<br>Cortex-A5<br>Cortex-A9                            | If Program Counter Sampling Register (PCSR) is implemented |
| Blackfin                                                                                            |                                                            |
| CEVA-X1622<br>TeakLite-III                                                                          |                                                            |
| DSP56300<br>DSP56800E                                                                               |                                                            |
| M8051EW                                                                                             |                                                            |
| MIPS32<br>MIPS64                                                                                    | Starting from eJTAG 3.1                                    |
| R8051XC                                                                                             |                                                            |

| Processor architecture that allow to read the program counter while the program execution is runing |  |
|----------------------------------------------------------------------------------------------------|--|
| TMS320C28xx                                                                                         |  |
| TMS320C54xx                                                                                         |  |
| TMS320C55xx                                                                                         |  |
| TMS320C62xx                                                                                         |  |
| TMS320C64xx                                                                                         |  |
| TMS320C67xx                                                                                         |  |
| TriCore                                                                                             |  |

| Processor architectures that allow to read memory (not cache) while the program execution is running |                                        |
|----------------------------------------------------------------------------------------------------|----------------------------------------|
| 78K0R                                                                                                |                                        |
| ARC600<br>ARC700                                                                                     |                                        |
| Blackfin                                                                                             | Only via Background Telemetric Channel |
| ColdFire                                                                                             |                                        |
| Cortex-A/R<br>other ARM cores                                                                        | If the DAP is connected to the AHB bus |
| Cortex-M                                                                                             |                                        |
| MPC55xx/56xx                                                                                         | Via NEXUS block                        |
| S12X, MCS12, 68HC12                                                                                  |                                        |
| SH2/SH2A                                                                                             |                                        |
| TMS320C28xx<br>TMS320C54xx<br>TMS320C55xx<br>TMS320C62xx<br>TMS320C64xx<br>TMS320C67xx               |                                        |
| TriCore                                                                                              |                                        |
| XC2000/C166S V2                                                                                      |                                        |
| ZSP500                                                                                               | Debug Emulation Unit only              |

```
; program counter sampling
PERF.state
                                       ; display the Performance
                                       ; Analyzer configuration
                                       ; window
PERF.RESet
                                       ; reset the Performance
                                       ; Analyzer configuration to
                                       ; its default settings
PERF.OFF
                                       ; enable Performance Analyzer
PERF.Mode PC
                                       ; the Performance Analyzer samples
                                       ; the program counter
; PERF. METHOD Snoop
                                       ; TRACE32 detects automatically
                                       ; that reading the program counter
                                       ; is possible while the program
                                       ; execution is running
PERF.ListFunc
                                       ; open a window for function
                                       ; profiling
                                       ; start the program execution and
Go
                                       ; the measurement
```

| ;PERF.METHOD Snoop           | <pre>; TRACE32 detects automatically ; that reading memory is possible ; while the program execution is ; running</pre> |
|------------------------------|----------------------------------------------------------------------------------------------------|
| PERF.SnoopAddress 0xA108002F | ; specifies the memory address                                                                                          |
| PERF.SnoopSize Word          | ; specifies the sampling width                                                                                          |
| PERF.ListDistriB             | <pre>; open a window for memory contents ; profiling</pre>                                                              |
| Go                           | <pre>; start the program execution and ; the measurement</pre>                                                          |

# **The Method Trace**

This non-intrusive method is only available if the processor provides an off-chip trace port. Please make sure, that the trace recording is working correctly before you use the **PERF.METHOD Trace**.

In order to get the actual program counter or the data information of interest, the trace recording is stopped shortly to get a big enough section of the most recent trace information.

The field **snoop fails** in the **PERF.state** window shows how often TRACE32 failed to get the requested information out of the captured section.

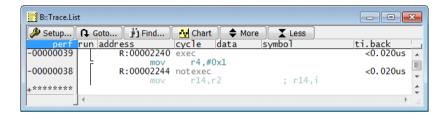

The display of **perf** in blue in any Trace display window indicates, that the trace recording was periodically interrupted by the Performance Analyzer. In this case the trace information is inappropriate for any trace analysis.

## Sampling the actual program counter (PERF.Mode PC)

If the actual program counter is sampled the source code is required to decompress the trace information. If the target processor doesn't allow to read memory while the program execution is running, the source code has to be loaded to the TRACE32 virtual memory.

## Sampling data information (PERF.Mode MEMory/TASK)

If data information is sampled it is recommended to set a filter on the data of interest. Otherwise the number of **snoop fails** will be too high.

```
; example for MPC5554, NEXUS block allows to read source code from
; memory while the program execution is running
. . .
TRANSlation.Create 0x0--0xffffffff 0x0
                                            ; specify 1:1 translation of
                                            ; effective to real addresses
                                            ; for debugger MMU
TRANSlation.ON
                                            ; activate translation via
                                            ; debugger MMU
. . .
NEXUS.DTM OFF
                                            ; switch data trace off in
                                            ; order to reduce load on the
                                            ; NEXUS port
                                            ; display the Performance
PERF.state
                                            ; Analyzer configuration
                                            ; window
PERF.RESet
                                            ; reset the Performance
                                            ; Analyzer configuration to
                                            ; its default settings
PERF.OFF
                                            ; enable Performance Analyzer
PERF.METHOD Trace
                                            ; set acquisition method Trace
PERF. Mode PC
                                            ; the Performance Analyzer
                                            ; samples the program counter
PERF.ListFunc
                                            ; open a window for
                                            ; function profiling
Go
                                            ; start the program execution
                                            ; and the sampling
```

```
; example for ARM920, load source code to virtual memory of TRACE32
; because it is not possible to read the source code from memory while
; the program execution is running
Data.LOAD.Elf armle.axf /VM
                                      ; load source code to virtual
                                      ; memory of TRACE32
ETM.DataTrace OFF
                                       ; switch data trace off in order to
                                      ; reduce load on ETM trace port
PERF.state
                                       ; display the Performance
                                       ; Analyzer configuration
                                       ; window
PERF.RESet
                                       ; reset the Performance
                                       ; Analyzer configuration to
                                       ; its default settings
PERF.OFF
                                       ; enable Performance Analyzer
PERF.METHOD Trace
                                      ; set acquisition method Trace
PERF.Mode PC
                                       ; the Performance Analyzer samples
                                       ; the program counter
PERF.ListLABEL
                                       ; open a window for label-based
                                       ; profiling
Go
                                       ; start the program execution and
                                       ; the sampling
```

```
; example for ARM920, a filter is set to advise the ETM to only broadcast
; trace information if a write access to the variable flags[3] occurs
Var.Break.Set flags[3] /TraceEnable /Write
                                                ; configure the ETM so
                                                ; that only write
                                                ; accesses to the
                                                ; variable flags[3] are
                                                ; broadcasted
PERF.state
                                                ; display the Performance
                                                ; Analyzer configuration
                                                ; window
PERF.RESet
                                                ; reset the Performance
                                                ; Analyzer configuration
                                                ; to its default settings
                                                ; enable Performance
PERF.OFF
                                                ; Analyzer
                                                ; set acquisition method
PERF.METHOD Trace
                                                ; Trace
                                                ; the Performance
PERF. Mode MEMory
                                                ; Analyzer samples
                                                ; memory contents
PERF.SnoopAddress V.RANGE(flags[3])
                                                ; specifies the sampling
                                                ; address
PERF. SnoopSize Byte
                                                ; specifies the sampling
                                                ; width
PERF.ListVarState
                                                ; open a variable state
                                                ; profiling window
Go
                                                ; start the program
                                                ; execution and
                                                ; the sampling
```

DCC (Debug Communications Channel) is a feature of the on-chip debugging logic currently available for all ARM/Cortex cores (not Cortex-M) and the StarCore architecture. DCC allows the target program to provide data of interest to the TRACE32 debugger. For details on DCC refer to the manual of your target CPU.

Examples on how to use the DCC with TRACE32 are given in the example directory on the TRACE32 software DVD

```
~~\demo\arm\etc\semihosting_arm_dcc.
```

The Performance Analyzer sample the data provided via the DCC. The DCC method is recommended mainly for PERF.Mode MEMory and TASK.

TRACE32 is optimizing the sampling rate. The achieved sampling rate of the last second is displayed in the field **snoops/s** in the **PERF.state** window.

```
; example for ARM920
                                       ; the contents of a variable is
                                       ; sent via DCC to TRACE32
PERF.state
                                       ; display the Performance
                                       ; Analyzer configuration
                                       ; window
                                       ; reset the Performance
PERF.RESet
                                       ; Analyzer configuration to
                                       ; its default settings
PERF.OFF
                                       ; enable Performance Analyzer
PERF.METHOD DCC
                                       ; set acquisition method DCC
PERF. Mode MEMory
                                       ; the Performance Analyzer samples
                                       ; data information
PERF.ListVarState
                                       ; open a variable state profiling
                                       ; window
Go
                                       ; start the program execution and
                                       ; the sampling
```

| Hardware<br>(ICE only)         | A system of 64 (ECC8: 32) hardware counters is used to count the PC fetches in up to 64 (32) different ranges. 6 breakpoint types are needed to divide the 64 different ranges.                                                                        |
|--------------------------------|----------------------------------------------------------------------------------------------------|
| BusSnoop<br>(ICE/FIRE<br>only) | The PC fetch of the target CPU is read from the bus while the CPU is running. This fetch address is used to count the corresponding address range counter by software. If the fetch is outside any defined range, the "(other)" counter is incremented |

#### See also

■ PERF.state

'Emulator Functions' in 'FIRE User's Guide'

# PERF.MMUSPACES

tbd.

| Format: | PERF.MMUSPACES [ON   OFF] |  |
|---------|---------------------------|--|
|         |                           |  |

Not implemented yet.

If a target operating system (e.g. Linux) is used that uses dynamic memory management to handle processes/tasks several processes/tasks can run at the same virtual addresses. In this szenario the virtual address sampled by the Performance Analyzer is not sufficient to assign the address to a function or variable. For a clear assignement the address space identifier is also required.

| OFF (default) | The Performance Analyzer does standard sampling.                                |
|---------------|---------------------------------------------------------------------------------|
| ON            | The Performance Analyzer checks the address space identifier with every sample. |

Format: **PERF.Mode** < mode>

<mode>: PC

TASK MEMory PCTASK PCMEMory

LeVel (E,F) FLAGs (E,F)

Selects the sampling object for the sample-based profiling.

TRACE32 samples in essence either:

- the actual program counter (PC)
- the contents of a memory location (MEMory, TASK)
- or both simultaneously (PCMEMory, PCTASK)

The sampled program counter information and the sampled data information can only be profiled independent from each other.

| PC       | The actual program counter is sampled.                                                                                                    |
|----------|----------------------------------------------------------------------------------------------------|
| TASK     | The contents of the variable that contains the identifier for the actual task is sampled.                                                                                                    |
|          | If <b>OS aware debugging</b> is configured, TRACE32 knows the address of this variable (TASK.CONFIG(magic)).                                                                                                    |
|          | Context-ID packets are not supported.                                                                                                    |
| MEMory   | The memory address specified by the command <b>PERF.SnoopAddress</b> is sampled in the size specified by the command <b>PERF.SnoopSize</b> .                                                                                                 |
| PCTASK   | The actual program counter and the contents of the variable that contains the identifier for the actual task are sampled.  The information is sampled simultaneous, but can only be evaluated separately.                                    |
| PCMEMory | The actual program counter and the memory address specified by the command PERF.SnoopAddress is sampled in the size specified by the command PERF.SnoopSize.  The information is sampled simultaneous, but can only be evaluated separately. |
| LeVel    | tbd.                                                                                                    |
| FLAGs    | tbd.                                                                                                    |

Not all PERF Modes are suitable for all PERF METHODs. The table below provides a summary.

|                     | Mode<br>PC                                                       | Mode<br>MEMory/TASK                                 | Mode<br>PCMEMory/PCTASK                                                    |
|---------------------|------------------------------------------------------------------|-----------------------------------------------------|----------------------------------------------------------------------------|
| METHOD<br>StopAndGo | yes                                                              | yes                                                 | yes                                                                        |
| METHOD<br>Trace     | yes                                                              | yes, but requires appropriate filter                | no                                                                         |
| METHOD<br>Snoop     | yes, if the program<br>counter can be read<br>during program run | yes, if memory can<br>be read during<br>program run | yes, if program<br>counter and memory<br>can be read during<br>program run |
| METHOD<br>DCC       | no                                                               | yes                                                 | no                                                                         |

### See also

# ■ PERF.state

'Emulator Functions' in 'FIRE User's Guide' 'Performance Analysis' in 'ICE Performance Analyzer User's Guide' 'Release Information' in 'Release History'

60

Format: **PERF.OFF** 

The Performance Analyzer is coupled to the program execution if PERF.AutoArm is ON (default).

If **PERF.AutoArm** is OFF, the Performance Analyzer can be controlled manually. **PERF.Arm** activates the Performance Analyzer, **PERF.OFF** stops the Performance Analyzer.

If the Performance Analyzer is disabled (state disable) it can be enable by PERF.OFF.

### See also

ICE only

Format: PERF.PreFetch [OFF | ON]

Because many processors have a prefetch mechanism, they read program areas, but never execute them. This causes the performance analyzer to display times for functions, that were never executed. To prevent this behavior, the ranges programmed have to be a little bit smaller than the defined value. This ensures, that prefetches do not cause the analyzer to count functions that never executed. The disadvantage is, of course, a measurement error caused by the too small range. The **PERF.PreFetch** command allows to select between the two modes. If activated (default) the ranges are shortened by the maximum number of prefetch cycles of the target processor.

#### See also

#### ■ PERF.state

'Emulator Functions' in 'FIRE User's Guide'
'Performance Analysis' in 'ICE Performance Analyzer User's Guide'

# **PERF.PROfile**

Graphic profiling display

Format: **PERF.PROfile** <channel> [<channel>]] [<gate> <scale>]

<channel>: <range> | <address> | <value>

<gate>: 0.1s | 1.0s | 10.0s

<scale>: 1.... 32768.

The Performance Analyzer charts the percentage of time spent in the specified item over the time axis.

By default the display is updated once per second while the minimum update period is 100 ms. Within the update period a large number of PC samples is required to calculate a statistically relevant distribution of the runtime. Therefore using slow sample methods like *StopAndGo* with short update periods will give imprecise results.

Up to three channels may be displayed in one window. Channels correspond to a code areas like functions, address ranges, addresses, tasks or memory/variable contents.

```
; display the Performance Analyzer
PERF.state
                                  ; configuration window
PERF.RESet
                                  ; reset the Performance Analyzer
                                  ; configuration to its default settings
PERF.OFF
                                  ; enable the Performance Analyzer
PERF.METHOD StopAndGo
                                  ; take the samples for the profiling
                                  ; from the recorded trace information
                                  ; sample the program counter
PERF. Mode TASK
                                  ; information
PERF. PROFILE
                                  ; restrict the evaluation of the
                                  ; result to the program range of the
                                  ; function sieve
                                  ; assign the sampled program counter
PERF.ListFunc
                                  ; information to the hll functions and
                                  ; display the profiling
```

An opened window may be zoomed using the soft. Use the vertical auto zooming feature for best getting the best vertical resolution. The auto zoom is switched off by supplying a scale factor, manual zoom or vertical scrolling. The scale factor must be a power of 2.

```
; Display the performance analyzer
PERF.state
                                    ; configuration window
                                    ; Reset the performance analyzer
PERF.RESet
                                    ; configuration
PERF.Mode Function
                                    ; Select the operation mode
                                    ; function for the analysis
PERF.METHOD Trace
                                    ; Use the trace as acquisition
                                    ; method of the performance values
PERF.PROfile func2 func2B
                                    ; Display time chart for functions
                                    ; func2 and func2B
PERF.PROfile funcA funcB funcC
                                   ; time chart for funcA, funcB, funcC
PERF.PROfile 0x1A0--0x220 0x420-
                                    ; time chart for given address
0x2310 0x2000-0x3020
                                    ; ranges
```

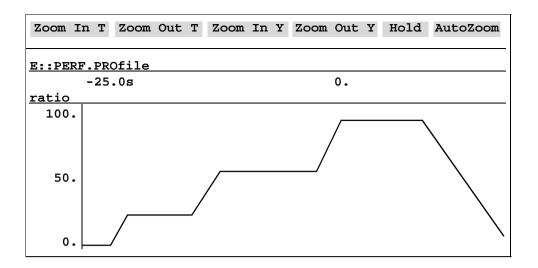

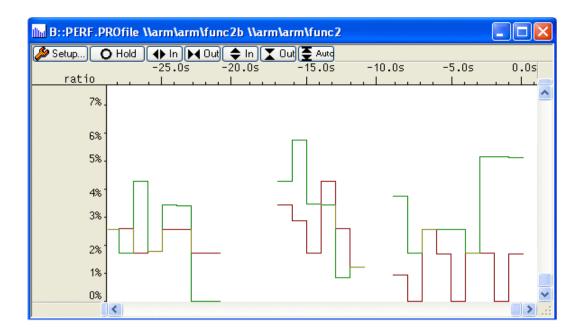

| Buttons    |                                       |
|------------|---------------------------------------|
| Zoom In T  | Zoom in vertical axis by factor 2.    |
| Zoom Out T | Zoom out vertical axis by factor 2.   |
| Zoom In Y  | Zoom in horizontal axis by factor 2.  |
| Zoom Out Y | Zoom out horizontal axis by factor 2. |
| Hold       | Stop Updating.                        |
| AutoZoom   | Auto zooming of the vertical axis.    |

## See also

Format: **PERF.Program** [<*file*>]

(program counter sampling only)

**PERF.Program** opens a Performance Analyzer programming window that allows to restrict the evaluation of the program counter sampling to address ranges of interest.

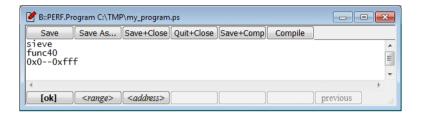

| Buttons in the PERF.Program window |                                                                                                    |
|------------------------------------|----------------------------------------------------------------------------------------------------|
| Save                               | Save the Performance Analyzer program. If no name is specified the default name t32.ps is used.                                                                                                    |
| Save As                            | Save the Performance Analyzer program under a different name.                                                                                                    |
| Save + Close                       | Save the Performance Analyzer program and close the Performance Analyzer programming window.                                                                                                    |
| Quit + Close                       | Quit editing and close the Performance Analyzer programming window.                                                                                                    |
| Save + Comp                        | Save the Performance Analyzer program and activate it as done by <b>Compile</b> .                                                                                                    |
| Compile                            | Compiles the Performance Analyzer program. The evaluation of the profiling is restricted to the specified address ranges in all PERF.List <item> windows that evaluate sampled program counter information.</item> |

```
PERF.state ; display the Performance Analyzer ; configuration window

PERF.RESet ; reset the Performance Analyzer ; configuration to its default ; settings

PERF.OFF ; enable the Performance Analyzer ; the acquisition method StopAndGo ; is set by TRACE32
```

```
PERF.ReProgram my_program.ps ; load a existing, error-free ; Performance Analyzer program

PERF.ListProgram ; open a window for Performance ; Analyzer program based profiling

Go ; start the program execution and ; the sampling
```

#### See also

■ PERF.state

'Emulator Functions' in 'FIRE User's Guide'

'Performance Analysis' in 'ICE Performance Analyzer User's Guide'

'Release Information' in 'Release History'

# PERF.ReProgram

# Load an existing Performance Analyzer program

Format: **PERF.ReProgram** [<*file*>]

(program counter sampling only)

Loads an existing, error-free Performance Analyzer program to the Performance Analyzer.

### See also

■ PERF.state

'Emulator Functions' in 'FIRE User's Guide'

'Performance Analysis' in 'ICE Performance Analyzer User's Guide'

'Release Information' in 'Release History'

# **PERF.RESet**

Reset analyzer

Format: PERF.RESet

All settings of the performance analyzer and all marked breakpoints will be destroyed. The windows of the performance analyzer will be changed to the freeze mode and the performance analyzer will be disabled.

### See also

■ PERF.state

'Emulator Functions' in 'FIRE User's Guide'

'Performance Analysis' in 'ICE Performance Analyzer User's Guide'

Format: **PERF.RunTime** < value>

If **PERF.METHOD StopAndGo** is used a fraction of time is taken by the sample-based performance measurement, the rest is used by the actual program run. The command **PERF.RunTime** allows to specify the percentage of time that should be retained for the actual program run.

```
PERF.RunTime 90. ; 90% of time is retained for the ; actual program run, the sample-; based performance measurement can ; take 10% of the time

PERF.RunTime 90% ; alternative input format
```

The adjustment of the snoops/s is done gradually (see the **snoops/s** field in the **PERF.state** window).

### See also

■ PERF.state

# **PERF.SCAN**

Scanning mode

ICE only

Format: PERF.SCAN [OFF | ON]

When more ranges than available counters are covered and the **Ratio** sort mode is selected then the performance analyzer enters a scanning mode. In this mode the analyzer searches for the most time consuming areas. When these areas are found, it may be useful to disable the scanning and monitor only these ranges.

### See also

Format:

PERF.SnoopAddress < address> | < range>

(memory contents sampling only)

Defines the memory address for snoop modes (**DistriBution**, **VarState**). Supplying an address range defines also the size of the memory operation (**PERF.SnoopSize**).

### See also

■ PERF.state

# PERF.SnoopSize

Size for memory sample

Format:

PERF.SnoopSize Byte | Word | Long

(memory contents sampling only)

Defines the memory access size for snoop modes (DistriBution, VarState).

### See also

Format: **PERF.Sort** < mode>

<mode>: OFF

Address sYmbol Ratio

As a default the results are sorted by ratio.

| OFF     | Don't sort. Results of the program counter sampling are sorted by address, results of memory contents sampling are sorted by occurrence. |
|---------|----------------------------------------------------------------------------------------------------|
| Address | Sort evaluation result by addresses (program counter sampling only).                                                                     |
| sYmbol  | Sort evaluation result by symbol names (program counter sampling only).                                                                  |
| Ratio   | Sort evaluation result by the ratio of time used by the items.                                                                           |

### See also

### ■ PERF.state

'Emulator Functions' in 'FIRE User's Guide'

'Emulator Functions' in 'FIRE User's Guide'

'Performance Analysis' in 'ICE Performance Analyzer User's Guide'

'Performance Analysis' in 'ICE Performance Analyzer User's Guide'

Format: **PERF.state** 

Displays control window for Performance Analyzer.

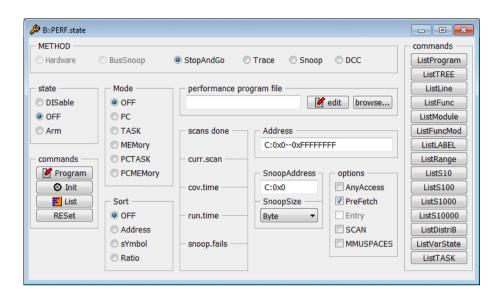

The field 'scans done' displays the number of scans already completed. The field will be displayed only, if the scanning mode is active, i.e. **Ratio** is active and more ranges than available counters are covered. The 'current scan' field displays the ratio of the scanned ranges to total the number of ranges. The 'covered time' field gives the time covered by the current set of ranges.

#### See also

| ■ PERF.ADDRESS      | ■ PERF.ANYACCESS    | ■ PERF.Arm         | ■ PERF.AutoArm    |
|---------------------|---------------------|--------------------|-------------------|
| ■ PERF.DISable      | ■ PERF.Entry        | ■ PERF.EntrySize   | ■ PERF.Gate       |
| ■ PERF.Init         | ■ PERF.List         | ■ PERF.ListDistriB | ■ PERF.ListFunc   |
| ■ PERF.ListFuncMod  | ■ PERF.ListLABEL    | ■ PERF.ListLine    | ■ PERF.ListModule |
| ■ PERF.ListProgram  | ■ PERF.ListRange    | ■ PERF.ListS10     | ■ PERF.ListTASK   |
| ■ PERF.ListTREE     | ■ PERF.ListVarState | ■ PERF.METHOD      | ■ PERF.Mode       |
| ■ PERF.OFF          | ■ PERF.PreFetch     | ■ PERF.PROfile     | ■ PERF.Program    |
| ■ PERF.ReProgram    | ■ PERF.RESet        | ■ PERF.RunTime     | ■ PERF.SCAN       |
| ■ PERF.SnoopAddress | ■ PERF.SnoopSize    | ■ PERF.Sort        | ■ PERF.ToProgram  |
| ■ PERF.View         | □ PERF.WATCHTIME()  |                    |                   |

'Emulator Functions' in 'FIRE User's Guide'

'Performance Analysis' in 'ICE Performance Analyzer User's Guide'

Format: PERF.ToProgram
(program counter sampling only)

The different **PERF.List<item>** commands partition the address spaces into address ranges in order to evaluate the sampled program counter information. Examples:

| PERF.ListFunc   | Partitions the address space in function ranges                 |  |
|-----------------|-----------------------------------------------------------------|--|
| PERF.ListLine   | Partitions the address space in high-level language line ranges |  |
| PERF.ListModule | Partitions the address space in module ranges                   |  |

The command PERF.ToProgram converts the current segmentation into a Performance Analyzer program.

TRACE32 allows up to 1024 address ranges in a Performance Analyzer program.

```
; example for ARM9
PERF.state
                                       ; display the Performance Analyzer
                                       ; configuration window
                                       ; reset the Performance Analyzer
PERF.RESet
                                       ; configuration to its default
                                       ; settings
PERF.OFF
                                       ; enable Performance Analyzer
PERF.Mode PC
                                       ; the Performance Analyzer samples
                                       ; the actual program counter
                                       ; acquisition method StopAndGo
; PERF.METHOD StopAndGo
                                       ; is set by TRACE32
PERF.ListLABEL
                                       ; open a window for label-based
                                       ; profiling
Go
                                       ; start the program execution and
                                       ; sampling
Break
                                       ; stop the program execution and
                                       ; the sampling
                                       ; convert the listed label ranges
PERF. ToProgram
                                       ; to a Performance Analyzer program
```

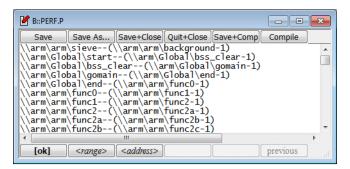

#### See also

■ PERF.state

Format: PERF.View <address> | /Track

Displays all numerical results of a symbol or an area.

```
PERF.View sieve ; list all numerical results for ; the function sieve
```

```
PERF.state
                                          ; display the Performance
                                          ; Analyzer configuration window
PERF.RESet
                                          ; reset the Performance Analyzer
                                          ; to its default settings
PERF.OFF
                                          ; enable the Performance
                                          ; Analyzer
                                          ; the Performance Analyzer
PERF.Mode MEMory
                                          ; samples the contents of a
                                          ; memory location
; PERF.Mode StopAndGo
                                         ; the Performance Analyzer sets
                                          ; the acquisition method
                                          ; StopAndGo
PERF.SnoopAddress V.RANGE(flags[3])
                                         ; specify the memory address
PERF.SnoopSize Byte
                                          ; specify the sampling width
PERF.ListVarState
                                          ; open a window for variable
                                          ; state profiling
Go
                                          ; start the program execution
                                          ; and the sampling
PERF. View / Track
                                          ; list all numerical results for
                                          ; the item selected in
                                          ; PERF.List<item>
```

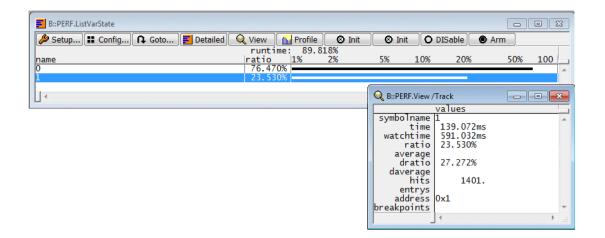

#### See also

#### ■ PERF.state

'Emulator Functions' in 'FIRE User's Guide'

'Performance Analysis' in 'ICE Performance Analyzer User's Guide'

POD.Level Input state

Format: **POD.Level** < group > < level >

<group>:

<*level*>: 1.0

1.4

<variable value>

The PowerIntegrator has input probes with variable threshold level. Default is 1.4 V for all CMOS and TLL targets down to 2.5 V supply voltage.

#### See also

■ POD.state

#### **POD.RESet**

Input level reset

Format: POD.RESet

All input threshold levels are set to 1.4 V.

#### See also

■ POD.state

Format: POD.state

| 0-15  | 0-1-2-3-4-5 | Input             |
|-------|-------------|-------------------|
| 1.0   | _           | 00000000000000000 |
| 16-31 | 0-1-2-3-4-5 | Input             |
| 1.0   |             | 0000000000000000  |
| 32-47 | 0-1-2-3-4-5 | Input             |
| 1.4   |             | 0000000000000000  |
| 48-63 | 0-1-2-3-4-5 | Input             |
| 1.4   |             | 0000000000000000  |

#### See also

■ POD.Level

■ POD.RESet

### **Port**

| NOTE: | If not otherwise mentioned, the described commands refer the timing analyzer |
|-------|------------------------------------------------------------------------------|
|       | mode!                                                                        |

#### Port.AutoFocus

# Calibrate AutoFocus preprocessor

see command <trace>.AutoFocus in 'General Commands Reference Guide T' (general\_ref\_t.pdf, page 51)

#### Port.AutoTEST

#### Continuous measurement

see command <trace>.AutoTEST in 'General Commands Reference Guide T' (general\_ref\_t.pdf, page 56)

#### Port.BookMark

# Set a bookmark in trace listing

see command <trace>.BookMark in 'General Commands Reference Guide T' (general\_ref\_t.pdf, page 58)

# Port.Chart.Func

# Function activity chart

see command crace>.Chart.Func in 'General Commands Reference Guide T' (general\_ref\_t.pdf, page 73)

## Port.Chart.GROUP

# Group activity chart

see command <trace>.Chart.GROUP in 'General Commands Reference Guide T' (general\_ref\_t.pdf, page 74)

see command <trace>.Chart.Line in 'General Commands Reference Guide T' (general\_ref\_t.pdf, page 75)

### Port.Chart.sYmbol

Symbol analysis

see command crace>.Chart.sYmbol in 'General Commands Reference Guide T' (general\_ref\_t.pdf, page 78)

## Port.Chart.TASK

Task activity display

see command <trace>.Chart.TASK in 'General Commands Reference Guide T' (general\_ref\_t.pdf, page 79)

# Port.Chart.TASKFunc

Task related function run-time analysis

see command <trace>.Chart.TASKFunc in 'General Commands Reference Guide T' (general\_ref\_t.pdf, page 80)

### Port.Chart.TASKSRV

Service routine run-time analysis

see command <trace>.Chart.TASKSRV in 'General Commands Reference Guide T' (general\_ref\_t.pdf, page 80)

# Port.Chart.TASKState

Task state analysis

see command <trace>.Chart.TASKState in 'General Commands Reference Guide T' (general\_ref\_t.pdf, page 81)

# Port.Chart.VarState

Variable activity chart

see command <trace>.Chart.VarState in 'General Commands Reference Guide T' (general\_ref\_t.pdf, page 82)

see command <trace>.COVerage in 'General Commands Reference Guide T' (general\_ref\_t.pdf, page 87)

# Port.COVerage.add

## Add trace contents to database

see command <trace>.COVerage.add in 'General Commands Reference Guide T' (general\_ref\_t.pdf, page 88)

# Port.COVerage.Delete

Coverage modification

see command crace>.COVerage.Delete in 'General Commands Reference Guide T' (general\_ref\_t.pdf,
page 89)

# Port.COVerage.Init

Clear coverage database

see command crace>.COVerage.Init in 'General Commands Reference Guide T' (general\_ref\_t.pdf, page 89)

# Port.COVerage.List

Coverage display

see command <trace>.COVerage.List in 'General Commands Reference Guide T' (general\_ref\_t.pdf, page 90)

# Port.COVerage.ListFunc

Display coverage for HLL functions

see command <trace>.COVerage.ListFunc in 'General Commands Reference Guide T'
(general\_ref\_t.pdf, page 91)

# Port.COVerage.ListModule

Display coverage for modules

see command <trace>.COVerage.ListModule in 'General Commands Reference Guide T' (general ref t.pdf, page 92)

see command crace>.COVerage.ListVar in 'General Commands Reference Guide T' (general\_ref\_t.pdf, page 93)

# Port.COVerage.LOAD

# Load coverage database from file

see command crace>.COVerage.LOAD in 'General Commands Reference Guide T' (general\_ref\_t.pdf, page 94)

# Port.COVerage.RESet

# Clear coverage database

see command <trace>.COVerage.RESet in 'General Commands Reference Guide T' (general\_ref\_t.pdf, page 94)

# Port.COVerage.SAVE

# Save coverage database to file

see command <trace>.COVerage.SAVE in 'General Commands Reference Guide T' (general\_ref\_t.pdf, page 94)

# Port.COVerage.Set

# Coverage modification

see command <trace>.COVerage.Set in 'General Commands Reference Guide T' (general\_ref\_t.pdf, page 95)

# Port.DisConfig.view

# Trace disassemble setting

see command <trace>.DisConfig.view in 'General Commands Reference Guide T' (general\_ref\_t.pdf, page 98)

# **Port.DRAW**

Graphical data display

see command <trace>.DRAW in 'General Commands Reference Guide T' (general\_ref\_t.pdf, page 99)

see command <trace>.Enable in 'General Commands Reference Guide T' (general ref t.pdf, page 99)

#### Port.Enable

Operation mode

see command <trace>.Enable in 'General Commands Reference Guide T' (general ref t.pdf, page 99)

### Port.FindAll

Find all specified entries in trace

see command <trace>.FindAll in 'General Commands Reference Guide T' (general\_ref\_t.pdf, page 107)

#### **Port.MUX**

Select channels

see command <trace>.MUX in 'General Commands Reference Guide T' (general\_ref\_t.pdf, page 137)

## Port.PROTOcol.Chart

Graphic display for user defined protocol

see command <trace>.PROTOcol.Chart in 'General Commands Reference Guide T' (general\_ref\_t.pdf, page 141)

# Port.PROTOcol.Draw

Graphic display for user defined protocol

see command command crace>.PROTOcol.Draw in 'General Commands Reference Guide T' (general\_ref\_t.pdf, page 143)

# Port.PROTOcol.EXPORT

Export trace buffer for user defined protocol

see command <trace>.PROTOcol.EXPORT in 'General Commands Reference Guide T'
(general\_ref\_t.pdf, page 144)

see command <trace>.PROTOcol.Find in 'General Commands Reference Guide T' (general\_ref\_t.pdf, page 145)

### Port.PROTOcol.List

Display trace buffer for user defined protocol

see command <trace>.PROTOcol.List in 'General Commands Reference Guide T' (general\_ref\_t.pdf, page 146)

## Port.PROTOcol.STATistic

Display statistics for user defined protocol

see command <trace>.PROTOcol.STATistic in 'General Commands Reference Guide T'
(general\_ref\_t.pdf, page 149)

### **Port.Select**

Select trigger/counter line

see command <trace>.Select in 'General Commands Reference Guide T' (general\_ref\_t.pdf, page 161)

#### Port.SET

Select line for recording

see command tin 'General Commands Reference Guide T' (general\_ref\_t.pdf, page 163)

### **Port.SLAVE**

Select slave mode

see command <trace>.SLAVE in 'General Commands Reference Guide T' (general\_ref\_t.pdf, page 169)

# Port.STATistic

Statistic analysis

see command <trace>.STATistic in 'General Commands Reference Guide T' (general\_ref\_t.pdf, page 172)

see command trace>.STATistic in 'General Commands Reference Guide T' (general\_ref\_t.pdf, page 172)

### Port.STATistic.BondOut

Bondout mode

see command <trace>.STATistic.BondOut in 'General Commands Reference Guide T' (general ref t.pdf, page 176)

#### Port.STATistic.DIStance

Time interval for a single event

see command <trace>.STATistic.DIStance in 'General Commands Reference Guide T'
(general\_ref\_t.pdf, page 181)

#### Port.STATistic.DistriB

Distribution analysis

see command crace>.STATistic.DistriB in 'General Commands Reference Guide T' (general\_ref\_t.pdf, page 185)

### Port.STATistic.DURation

Time between two events

see command <trace>.STATistic.DURation in 'General Commands Reference Guide T'
(general ref t.pdf, page 188)

## Port.STATistic.Func

Function runtime analysis

see command crace>.STATistic.Func in 'General Commands Reference Guide T' (general\_ref\_t.pdf, page 193)

## Port.STATistic.Func

Function runtime analysis

see command <trace>.STATistic.Func in 'General Commands Reference Guide T' (general\_ref\_t.pdf, page 193)

see command <trace>.STATistic.GROUP in 'General Commands Reference Guide T' (general\_ref\_t.pdf, page 218)

# Port.STATistic.Ignore

# Ignore false records in statistic

see command <trace>.STATistic.lgnore in 'General Commands Reference Guide T' (general\_ref\_t.pdf, page 219)

#### Port.STATistic.Line

**HLL-Line** analysis

see command <trace>.STATistic.Line in 'General Commands Reference Guide T' (general\_ref\_t.pdf, page 223)

# Port.STATistic.LINKage

Linkage analysis

see command <trace>.STATistic.LINKage in 'General Commands Reference Guide T' (general\_ref\_t.pdf, page 226)

### Port.STATistic.PreFetch

Prefetch detection

see command <trace>.STATistic.PreFetch in 'General Commands Reference Guide T' (general ref t.pdf, page 230)

## Port.STATistic.Sort

Sort statistic results

see command crace>.STATistic.Sort in 'General Commands Reference Guide T' (general\_ref\_t.pdf, page 231)

# Port.STATistic.sYmbol

Flat run-time analysis

see command crace>.STATistic.sYmbol in 'General Commands Reference Guide T' (general\_ref\_t.pdf, page 232)

see command <trace>.STATistic.TASK in 'General Commands Reference Guide T' (general\_ref\_t.pdf, page 236)

### Port.STATistic.TASKFunc

Task specific function run-time analysis

see command <trace>.STATistic.TASKFunc in 'General Commands Reference Guide T' (general ref t.pdf, page 241)

## Port.STATistic.TASKFunc

Task specific function run-time analysis

see command <trace>.STATistic.TASKFunc in 'General Commands Reference Guide T'
(general\_ref\_t.pdf, page 241)

### Port.STATistic.TASKKernel

Task run-time analysis (KENTRY/KEXIT)

see command <trace>.STATistic.TASKKernel in 'General Commands Reference Guide T'
(general ref t.pdf, page 249)

## Port.STATistic.TASKSRV

Analysis of time in OS service routines

see command <trace>.STATistic.TASKSRV in 'General Commands Reference Guide T'
(general ref t.pdf, page 252)

# Port.STATistic.TASKState

Performance analysis

see command <trace>.STATistic.TASKState in 'General Commands Reference Guide T'
(general ref t.pdf, page 252)

# Port.STATistic.TASKTREE

Tree display of task specific functions

see command <trace>.STATistic.TASKTREE in 'General Commands Reference Guide T'
(general\_ref\_t.pdf, page 256)

see command <trace>.STATistic.TREE in 'General Commands Reference Guide T' (general\_ref\_t.pdf, page 258)

# Port.STATistic.Use

Use records

see command trace>.STATistic.Use in 'General Commands Reference Guide T' (general\_ref\_t.pdf, page 259)

Port.TEST Init and arm

see command <trace>.TEST in 'General Commands Reference Guide T' (general\_ref\_t.pdf, page 262)

## Port.TMode

Select trigger mode

see command <trace>.TMode in 'General Commands Reference Guide T' (general\_ref\_t.pdf, page 270)

#### **Trace Methods**

The command **Trace** is a general command for trace display and configuration. It is available for all kind of trace methods provided by TRACE32.

The following trace methods are available:

- Analyzer
- ART
- FDX
- Integrator
- LogicAnalyzer
- LOGGER
- On-chip
- Probe
- PORT
- SNOOPer

The currently used trace method is displayed in the **METHOD** field of the **Trace.state** window.

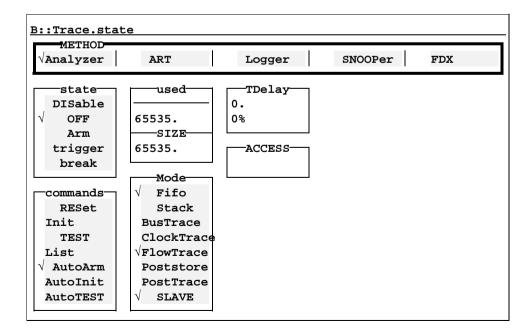

The trace method **Probe** is mainly used for TRACE32-ICD without a trace extension.

**Problem description:** A TRACE32-ICD debugger is used to test and integrate an application program on the target. Now a problem occurs, that could easily be solved if more information about the program history would be available.

Usually a TRACE32-ICD trace extension can be used to get more information about the program history. But not all targets allow the operation of such a trace. For these targets TRACE32 is offering a software trace. The software trace however needs RAM from the target and is influencing the real-time behavior.

To operate a software trace, TRACE32 provides:

- a general trace format for a software trace located in the target RAM.
- configuration and display commands for the software trace in the TRACE32 software (command: Probe).
- predefined algorithms to operate the software trace from the target program.

To use the software trace basic knowledge of the target hardware and the processor architecture is required.

| Implementation of the trace memory  | The user reserves a part of the target RAM, that can be used for the trace information.                                                                                                    |
|-------------------------------------|----------------------------------------------------------------------------------------------------|
| Max. trace size                     | Any desired.                                                                                                    |
| Sampling                            | The trace memory is filled either by an algorithm predefined by LAUTERBACH or by a user defined algorithm.  The algorithm can either be called by an interrupt or the code has to be instrumented. |
| Influence on the real-time behavior | Yes, how much depends on the implementation of the sampling algorithm.                                                                                                    |
| Selective tracing                   | Possible by the sampling algorithm.                                                                                                    |
| Fastest sampling rate               | Depends on the sampling algorithm.                                                                                                    |

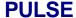

ICE only

#### **Function**

The pulse generator is an independent system for generating short pulses or static signals, like used for stimulation in the target system or to reset the target hardware. The output pin of the generator is placed on the output probe of the ECU module. The triggering may occur periodically, manually by the keyboard, or by the trigger unit of the analyzer. If no pulse generation is needed, the output line will be set to high or low by selecting the polarity of the pulse.

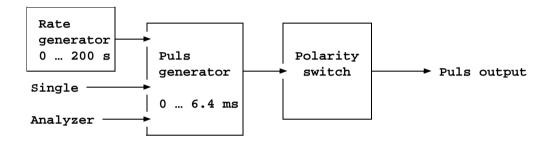

Puls Generator on ECU32

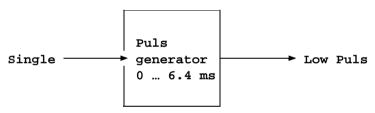

Puls Generator on ECC8

## Pin assignment of the STROBE probe (ECU32)

| LED | 0   | 0  | 0  | 0  | 0 | 0 | 0 | 0 |  |
|-----|-----|----|----|----|---|---|---|---|--|
| Pin | 15  | 13 | 11 | 9  | 7 | 5 | 3 | 1 |  |
|     | 0 0 | 0  | 0  | 0  | 0 | 0 | 0 | 0 |  |
| Pin | 16  | 14 | 12 | 10 | 8 | 6 | 4 | 2 |  |

| Pin 1                   | Line 0 | EVENT            |
|-------------------------|--------|------------------|
| Pin 3                   | Line 1 | TriggerAddress   |
| Pin 5                   | Line 2 | RUN-(Foreground) |
| Pin 7                   | Line 3 | TRIGGER          |
| Pin 9                   | Line 4 | SIGnal           |
| Pin 11                  | Line 5 | RUNCYCLE-        |
| Pin 13                  | Line 6 | PULSE2           |
| Pin 15                  | Line 7 | PULSE            |
| Pin 2,4,6,8,10,12,14,16 | Ground |                  |

## Pin assignment of the STROBE probe (ECC8)

| LED | 0   | 0  | 0  | 0  | 0 | 0 | 0 | 0 |
|-----|-----|----|----|----|---|---|---|---|
| Pin | 15  | 13 | 11 | 9  | 7 | 5 | 3 | 1 |
| Pin | 0 0 | 0  | 0  | 0  | 0 | 0 | 0 | 0 |
| Pin | 16  | 14 | 12 | 10 | 8 | 6 | 4 | 2 |

| Pin 1                   | Line 0 | OUT.C            |
|-------------------------|--------|------------------|
| Pin 3                   | Line 1 | OUT.D            |
| Pin 5                   | Line 2 | RUN-(Foreground) |
| Pin 7                   | Line 3 | TRIGGER          |
| Pin 9                   | Line 4 | CharlyBreak      |
| Pin 11                  | Line 5 | RUNCYCLE-        |
| Pin 13                  | Line 6 | PULSE2           |
| Pin 15                  | Line 7 | PULSE            |
| Pin 2,4,6,8,10,12,14,16 | Ground |                  |

Format: PULSe.PERiod < width> | ON | OFF

<width>: 0.4us ... 200.s

On ECC8 the period is limited to 6.5 ms. The pulse width is automatically set to half of the period time or 100ns on ECC8.

#### See also

■ PULSE.Pulse

■ PULSE.state

■ PULSE.Width

'Emulator Functions' in 'FIRE User's Guide' 'Pulse Generator' in 'ICE User's Guide'

```
        Format:
        PULSE.Pulse [< width>] [< period>] [< polarity>]

        < width>:
        0.1us ... 6.4ms

        < period>:
        0.4us ... 200.s | ON | OFF

        < polarity>:
        + | -
```

On ECC8 the period is limited to 6.5 ms. The pulse width is automatically set to half of the period time or 100ns on ECC8.

```
pulse.pulse 100.us 1.ms - ; Pulse active low, 100 µs, 1 kHz

pulse.pulse 100.us + ; Single pulse 100 µs, active high

pulse - ; active low pulse

pulse off ; switch off
pulse - ; set output to high level
...

pulse + ; set output to low level
```

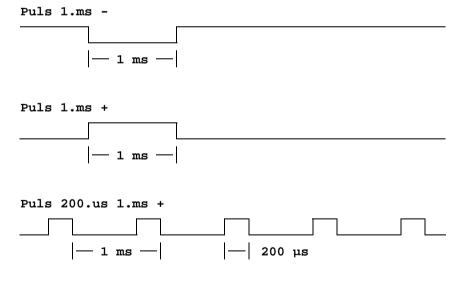

#### See also

■ PULSE.PERiod

■ PULSE.Single

■ PULSE.state

■ PULSE.Width

'Emulator Functions' in 'FIRE User's Guide' 'Pulse Generator' in 'ICE User's Guide' Format: PULSE.RESet

#### See also

■ PULSE.state

'Emulator Functions' in 'FIRE User's Guide'

'Pulse Generator' in 'ICE User's Guide'

# **PULSE.Single**

# Release single pulse

Format: **PULSE.Single** [<*count*>]

<count>: 1 ...

Releasing more then one single pulse occurs under software control, i.e. the time between two pulses is not constant.

```
pulse.s ; Release single pulse
pulse.s 3. ; Release threefold pulse
```

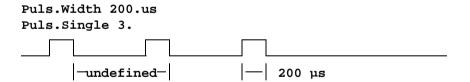

#### See also

■ PULSE.Pulse

■ PULSE.state

'Emulator Functions' in 'FIRE User's Guide' 'Pulse Generator' in 'ICE User's Guide'

Format: PULSE.state

Display state of the pulse generator.

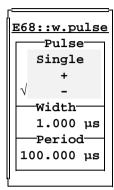

Button for single pulse Polarity

Pulse width

Cycle duration for periodic release

E68::

width: 1.000 µs period:100.000 µs pol: -

#### See also

- PULSE.PERiod
- PULSE.Pulse
- PULSE.RESet
- PULSE.Single

■ PULSE.Width

'Emulator Functions' in 'FIRE User's Guide'

Format: **PULSE.Width** < width>

<width>: 0.4us ... 25.0ms

The pulse width is limited to 6.5 ms on the ECC8. Periodical pulses can only be 100 ns or 50% ratio on the ECC8.

```
pulse.width 20.u ; Set pulse width to 20 µs
pulse.w 5.ms ; Set pulse width to 5 ms
```

#### See also

■ PULSE.PERiod

■ PULSE.Pulse

■ PULSE.state

'Emulator Functions' in 'FIRE User's Guide'
'Pulse Generator' in 'ICE User's Guide'
'Pulse Generator' in 'ICE User's Guide'

ICE only

#### **Function**

The pulse generator 2 is an independent system for generating short pulses. The output pin of the generator is placed on the output probe of the ECU module. This pulse generator is software controlled, the pulse periods may not match exactly. Mainly this output may be used as an reset signal for the target system. If no pulse is needed, but a signal which may be programmed to fixed levels, this may be done by setting the polarity (+ = LOW, - = HIGH).

#### Pin assignment of the STROBE probe (ECU32)

| LED | 0        | 0  | 0  | 0  | 0 | 0 | 0 | 0 |  |
|-----|----------|----|----|----|---|---|---|---|--|
| Pin | 15       | 13 | 11 | 9  | 7 | 5 | 3 | 1 |  |
|     |          |    |    | 0  |   |   |   |   |  |
| Pin | <u> </u> |    |    | 10 |   |   |   |   |  |

| Pin 1                   | Line 0 | OUT.C            |
|-------------------------|--------|------------------|
| Pin 3                   | Line 1 | OUT.D            |
| Pin 5                   | Line 2 | RUN-(Foreground) |
| Pin 7                   | Line 3 | TRIGGER          |
| Pin 9                   | Line 4 | CharlyBreak      |
| Pin 11                  | Line 5 | RUNCYCLE-        |
| Pin 13                  | Line 6 | PULSe2           |
| Pin 15                  | Line 7 | PULSe            |
| Pin 2,4,6,8,10,12,14,16 | Ground |                  |

#### Pin assignment of the STROBE probe (ECC8)

| LED | 0   | 0  | 0  | 0  | 0 | 0 | 0 | 0 |  |
|-----|-----|----|----|----|---|---|---|---|--|
| Pin | 15  | 13 | 11 | 9  | 7 | 5 | 3 | 1 |  |
|     | 0 0 | 0  | 0  | 0  | 0 | 0 | 0 | 0 |  |
| Pin | 16  |    |    | 10 |   |   | 4 |   |  |

| Pin 1                   | Line 0 | OUT.C            |
|-------------------------|--------|------------------|
| Pin 3                   | Line 1 | OUT.C            |
| Pin 5                   | Line 2 | RUN-(Foreground) |
| Pin 7                   | Line 3 | TRIGGER          |
| Pin 9                   | Line 4 | SIGnal           |
| Pin 11                  | Line 5 | RUNCYCLE-        |
| Pin 13                  | Line 6 | PULSe2           |
| Pin 15                  | Line 7 | PULSe            |
| Pin 2,4,6,8,10,12,14,16 | Ground |                  |

## **PULSE2.Pulse**

**Programming** 

ICE only

Format: PULSE2.Pulse [<width>] [<polarity>]

<*width*>: **10.0us ... 25.0ms** 

<polarity>: + | -

#### See also

■ PULSE2.state

Format: PULSE2.RESet

#### See also

■ PULSE2.state

# **PULSE2.Single**

Release single pulse

ICE only

Format: PULSE.Single2 [<count>]

<count>: 1 ...

The releasing of more than one single pulse occurs under software control, therefore the time between two pulses is not constant.

```
pulse2.s ; Release single pulse
pulse2.s 3. ; Release threefold pulse
```

#### See also

■ PULSE2.state

ICE only

Format: PULSE2.state

Display state of the second pulse generator.

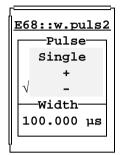

Button for single pulse Polarity

Pulse width

E68::

width:100.000 µs pol: -

#### See also

■ PULSE2.Pulse

■ PULSE2.RESet

■ PULSE2.Single

■ PULSE2.Width

PULSE2.Width Pulse width

Format: **PULSE2.Width** < width>

<*width*>: 10.0us ... 25.0ms

pulse2.width 20.us ; Set pulse width to 20 µs pulse2.w 10.ms ; Set pulse width to 10 ms

#### See also

■ PULSE2.state